## پیشگفتار

با تشکر از انتخاب شما برای خرید اینورتر Vortex اینورتر Vortex سری 233IR دارای فانکشنهایی پیشرفته مانند مد کنترلی وکتور و توابع کاربردی گوناکون می باشد.،اینورتر Vortex سازگار با انواع مختلف کاربردها مانند صنایع فوالد ، صنایع نفت و پتروشیمی ، آب و فاضالب ، صنعت سیمان ، تولید سیم و کابل ،کاربردهای باالبر و جرثقیل ، صنایع پالستیک و الستیک ، صنعت خودرو ماشین های چاپ و رنگرزی ، صنایع نساجی ، صنایع برش ، ماشین ابزار ، ماشین رولینگ فوالد ، پمپ و کمپرسور و ماشین تزریق پالستیک است.

لطفا قبل از نصب اینورتر دفترچه راهنمایی که در دست دارید را با دقت مطالعه فرمایید و موارد ایمنی زیر را در نظر بگیرید تا از بروز هرگونه خسارات جانی و مالی جلوگیری گردد.

هرگز اقدام به راه اندازی اینورتری که به هنگام حمل و نقل و یا نصب آسیب دیده است نکنید ومراتب را به فروشنده اطالع دهید.

نصب اینورتر توسط افرادی که اطالعات کافی با نصب اینورتر ندارند میتواند حادثه ساز باشد . هرگونه دستکاری قطعات ولتاژ باال در داخل دستگاه های کنترل دور موتور بدون شناخت موجب خسارت جانی می گردد

به هنگام سرویس یا تعمیر دستگاه ، همواره پس از خاموش کردن اینورترها حداقل 10 دقیقه برای تخلیه کامل بانک خازنی اینورتر منتظر بمانید.

مراقب باشید به ترمینال خروجی دستگاه های W,V,U برق سه فاز ورودی را اشتباها متصل نکنید. همچنین در صورت استفاده از اینورترهای تکفاز به ترمینال تغذیه اینورتر هرگز بیش از 220 ولت متصل نکنید.

## **هشدارهای هنگام نصب و راه اندازی اینورتر Vortex**

هنگام نصب دستگاه کنترل دور موتور و راه اندازی آن باید به نکات ایمنی و هشدارهای داده از طرف سازنده توجه نمود.

 نصب و راه اندازی اینورتر باید توسط یک فرد ماهر و آشنا به کنترل کننده های دور متغیر انجام گیرد.

 هنگام حمل و نصب دستگاه دقت نمایید تا آسیبی به دستگاه وارد نگردد. برای حمل دستگاههای توان باال و سنگین از وسایل مناسب مانند لیفتراک استفاده نمایید و هرگز دستگاه بر روی زمین کشیده نشود.

 قبل از نصب و راه اندازی اینورتر از متناسب بودن موتور و بار با توان اینورتر مطمئن شوید و هیچگاه الکتروموتور با توان باالتر به اینورتر متصل نفرمایید. همچنین مقدار جریان اضافه بار مورد نیاز را نیز مشخص نمایید و مقدار آنها را با مشخصات اینورتر تطبیق نمایید. باید در نظر داشت که سیستم های اینورتر می توانند سرعت موتور را در رنج وسیعی کاهش یا افزایش می دهند ، بنابراین نسبت به امکان پذیر بودن تغییر سرعت موتور و بار مطمئن شوید و محدوده مجاز تغییرات سرعت را مشخص نمایید تا آسیبی به موتور و بار آن وارد نشود. هنگام نصب تجهیزات جانبی اینورتر و موتور مانند فیوزها ، کنتاکتورها و کابلها به جداول ارائه شده در این دستورالعمل مراجعه نمایید.

به یاد داشته باشید که اینورترها به دلیل دارا بودن تجهیزات سوییچینگ الکترونیکی ممکن است باعث ایجاد نویزهای الکترومغناطیسی و هارمونیک بر روی شبکه برق شده و بر روی سایر تجهیزات الکترونیکی تاثیر بگذارند ، بنابراین هنگام نصب و راه اندازی اینورتر به توصیه ها و رعایت استانداردهای ذکر شده در این دستورالعمل توجه نمایید.

قبل از راه اندازی دستگاه از استاندارد بودن سیستم ارت استفاده شده مطمئن شوید و دستگاه و موتور و

تجهیزا ت جانبی باید کامال به ارت وصل شوند تا آسیبی به افراد و تجهیزات ناشی از ولتاژهای باال وارد نگردد و ایمنی سیستم تامین گردد.

 هنگام برق دار کردن دستگاه از دست زدن به قطعات داخلی آن و ترمینالهای ورودی و خروجی خودداری نمایید.

 هنگام تعمیرات و بررسی داخل دستگاه پس از قطع کردن برق ورودی حداقل 10 دقیقه صبر نمایید تا ولتاژ خازنهای داخلی تخلیه گردد.

 هنگام راه اندازی اینورتر نسبت به اعالم هر گونه فالت و هشدار در صفحه نمایش دستگاه حساس باشید و قبل از استارت دوباره با کارشناس مربوطه تماس حاصل فرمایید.

 تنظیمات پارامترها با دقت و متناسب با نیاز انجام گیرد و از تغییر پارامترهایی که با آنها آشنایی ندارید بپرهیزید.

 هنگام تنظیمات اکیدا توصیه میگردد مقادیر نامی پارامترهای موتور را وارد نمایید تا سایر تنظیمات و حفاظتهای موتور متناسب با آنها بصورت خودکار انجام گیرند.

در صورت استفاده از کنتاکتور در ورودی اینورتر اطمینان حاصل کنید که فاصله زمان روشن و خاموش شدن آن حداقل ده دقیقه باشد در غیر اینصورت موجب کاهش عمر مفید اینورتر و بانک خازنی آن می گردد و بشدت توصیه می گردد در خروجی اینورتر از کنتاکتور استفاده نگردد.

بدلیل وجود فرکانس کریر در موج خروجی از اتصال خازن برای جبران ضریب قدرت خروجی اجتناب کنید.

هنگامیکه فاصله اینورتر تا موتور بیش از 100 متر است از راکتور AC حتماً استفاده کنید تا بدلیل بوجود آمدن اثر خازنی اضافی از آسیب به اینورتر جلوگیری شود.

باتوجه به تولید گرما و نیز خطر انفجار به هر دلیل داخلی یا خارجی از نصب اینورتر نزدیک مواد قابل اشتعال خودداری کنید.

 در صورت بروز اشکال در سیستم اینورتر و یا تنظیمات آن با کارشناسان شرکت تماس حاصل فرمایید.

**پالک مشخصات :**

$$
\begin{array}{ccc}\n \downarrow & \rightarrow & \text{MODEL: IR233-2R2GT4B} \\
\downarrow & \rightarrow & \text{POWER: 2.2kW/4.0kW} \\
\downarrow & \rightarrow & \text{NPUT: 3PH AC380~440V 50Hz/60Hz} \\
\downarrow & \rightarrow & \text{OUTPUT: 3PH 0-440V 0-600Hz 5.6A/9.4A} \\
\downarrow & \text{S/N:} & & \\
\downarrow & & \\
\end{array}
$$

**راهنمای مدل :**

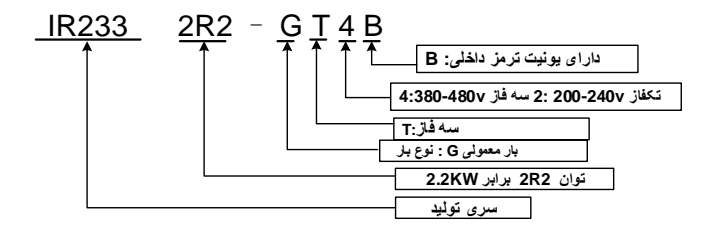

مشخصات فل*ی* 

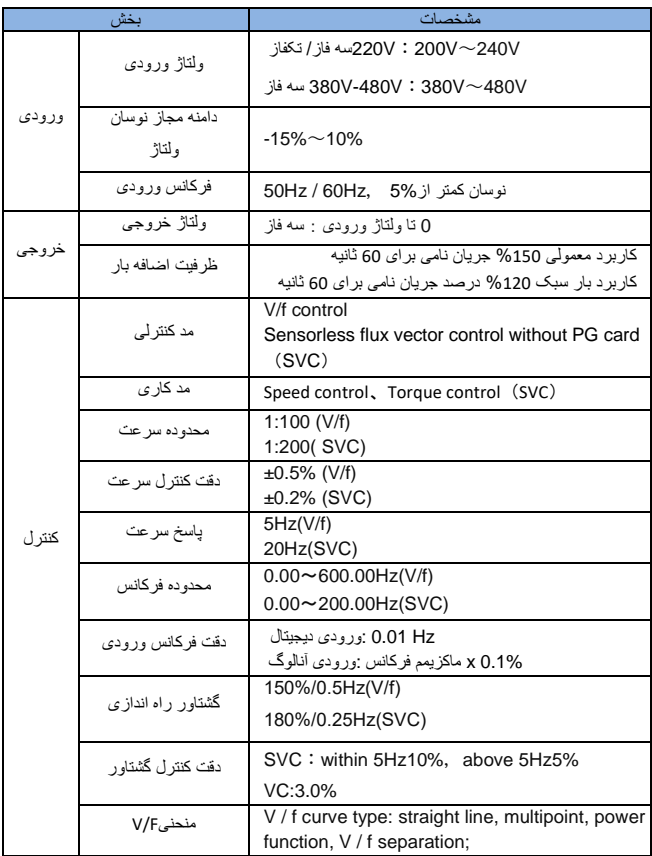

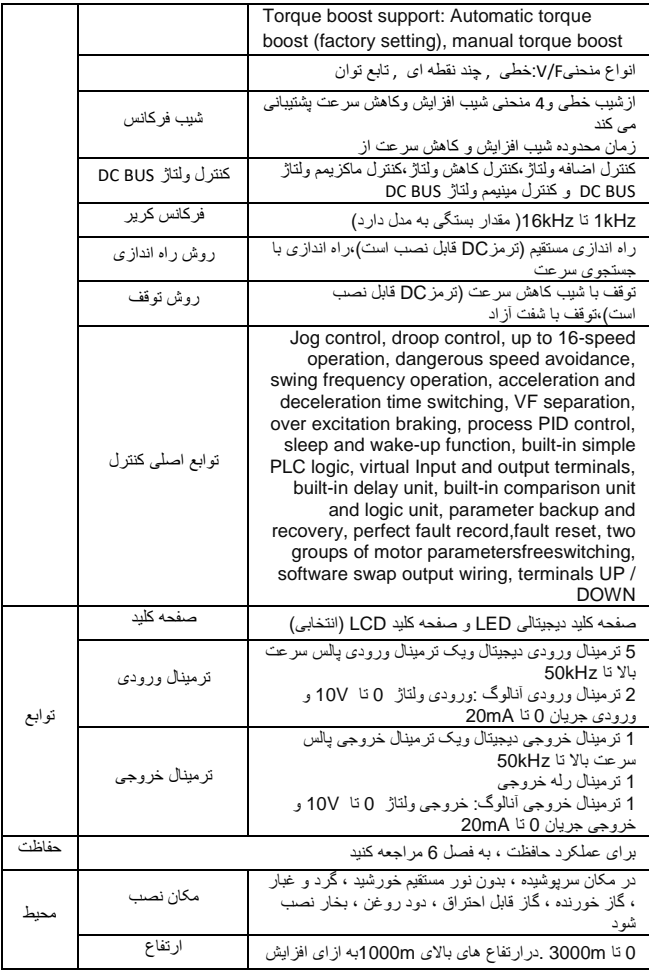

6

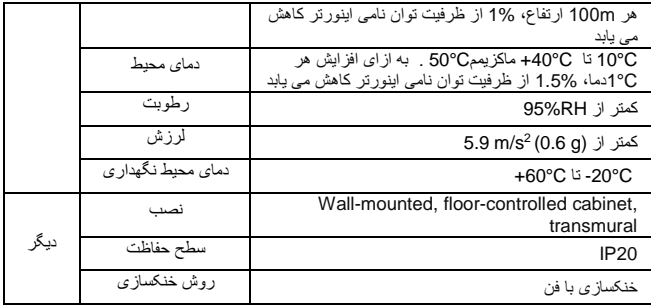

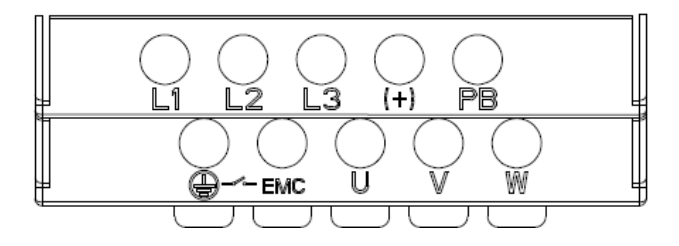

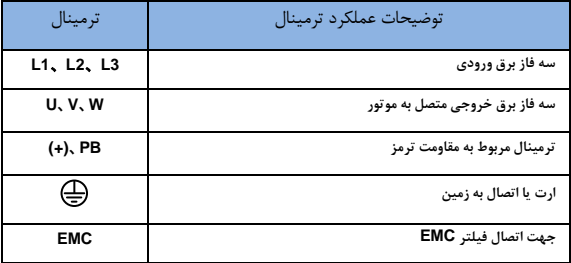

نمو دار سیم کشی استاندار د

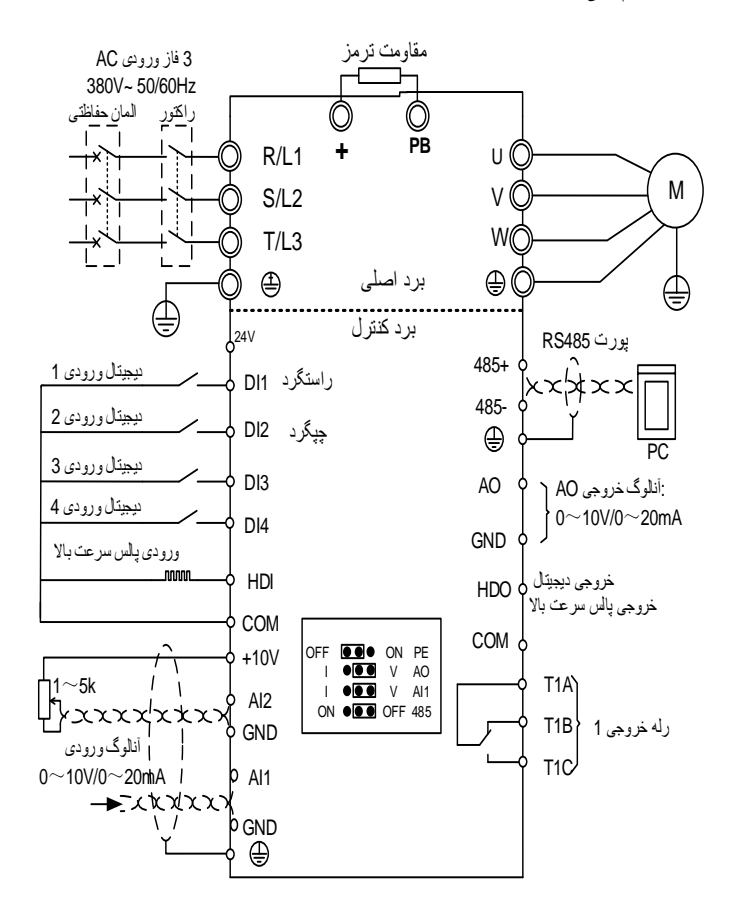

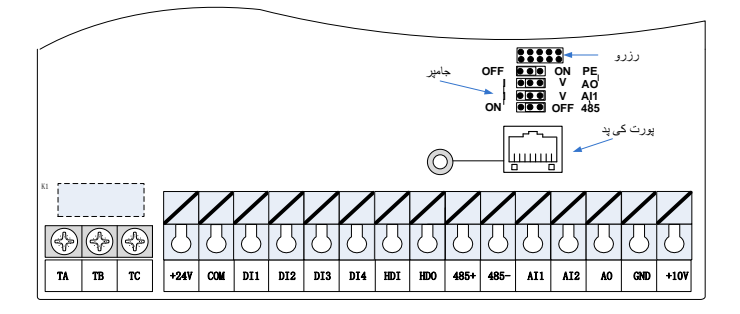

**جدول راهنمای ترمینال مدار کنترل اینورتر**233IR

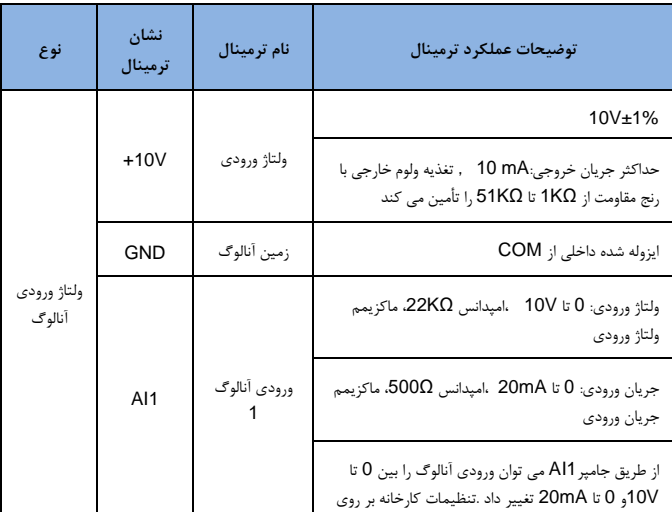

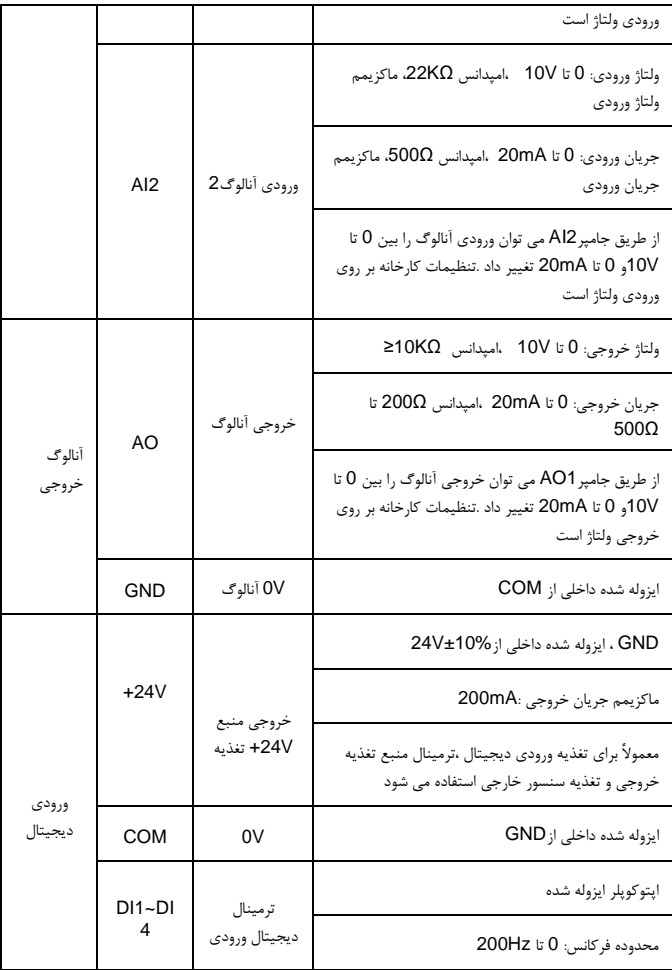

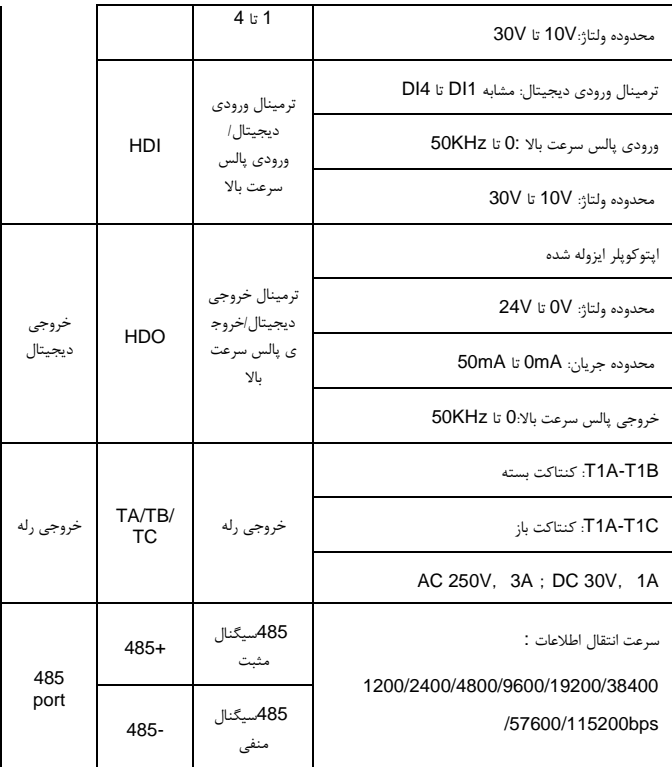

راهنمای ترمینال ورودی و خروج*ی* آنالوگ:

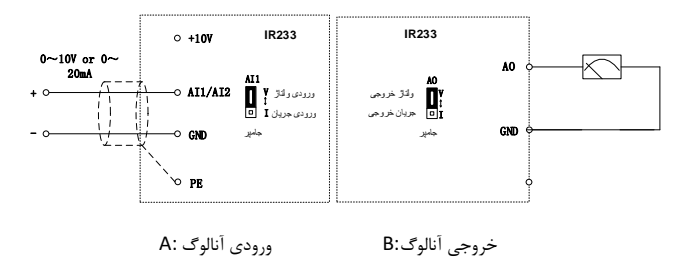

**راهنمای ترمینال ورودی دیجیتال:**

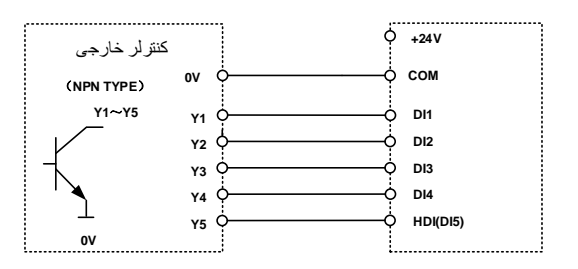

**راهنمای ترمینال خروجی دیجیتال:**

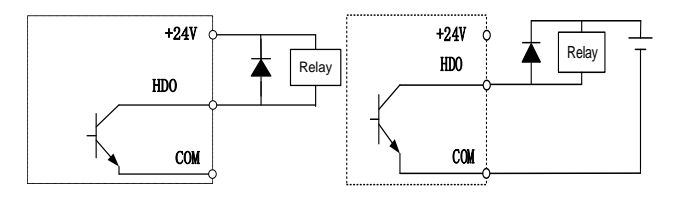

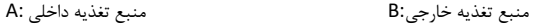

**دستورالعمل عملکرد و نمایشگر LED**

در سری 233IR صفحه کلید از 5 سون سگمنت LED ، 6 نشانگر ، 7 دکمه و یک ولوم تشکیل شده است. می توان برای تنظیم پارامترها ، نظارت بر کمیت ها و کنترل عملکرد استفاده کرد ، شکل صفحه کلید LED در شکل 1-4 نشان داده شده است:

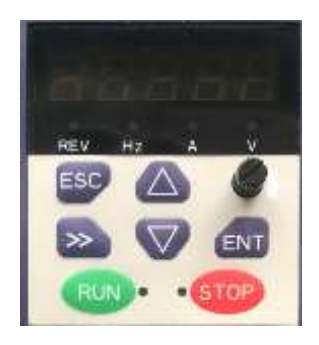

شکل 1-4 پنل کاربری

توضیحات نمایشگر

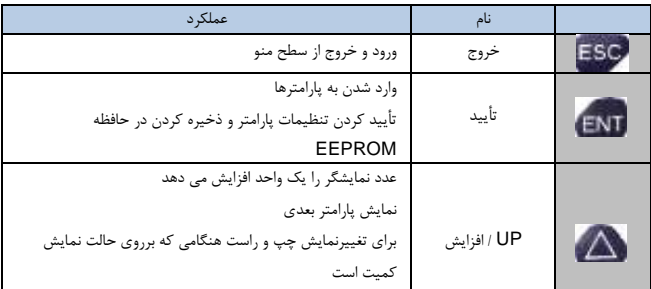

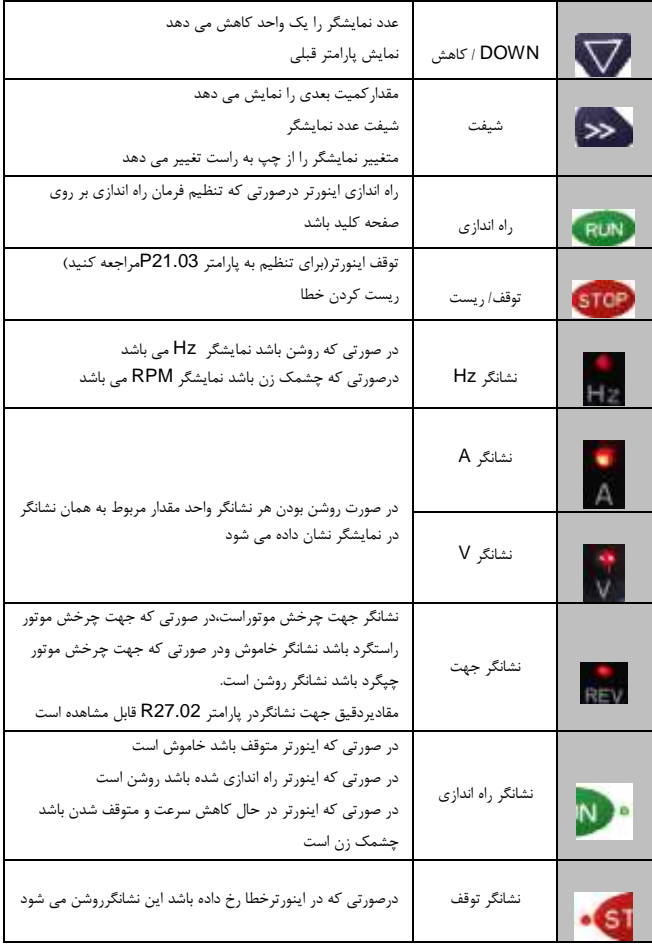

حالت منو وپارامترها

نمایشگر صفحه کلید 233IR به 4 سطح منو تقسیم می شود.از باال به پایین عبارت اند از:نمایش کمیت،انتخاب حالت منو،انتخاب پارامتر،تنظیم و مشاهده پارامتر.همانطور که در شکل زیر نمایش داده شده است.برای انتخاب حالت منو 2 بار دکمه 【ESC 【را فشار دهید و با فشار دادن دکمه UP【یا】 【DOWNمنو دلخواه را انتخاب کنید و با فشار دادن دکمه 【ENTER 【 وارد منو انتخاب شده

شوید.در زیر منوها شرح داده شده اند:

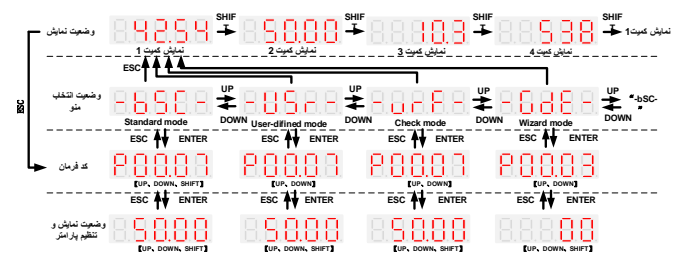

حالت استاندارد **(-bSC-(**

برای تنظیم پارامترها کاربرد دارد

حالت تعریف شده توسط کاربر **(-USr-(**

در این منو پارامترهای تعریف شده توسط کاربر در گروه 20 را نمایش می دهد

حالت منو پارامترهای تنظیم شده**(-vrF-(**

در منو تنها پارامترهایی که تنظیم شده باشند و مقادیر آنها نسبت به تنظیمات کارخانه متفاوت باشند را نمایش می دهد

حالت راهنما **(-GdE-(**

پارامترهای کاربردی تر را نمایش می دهد

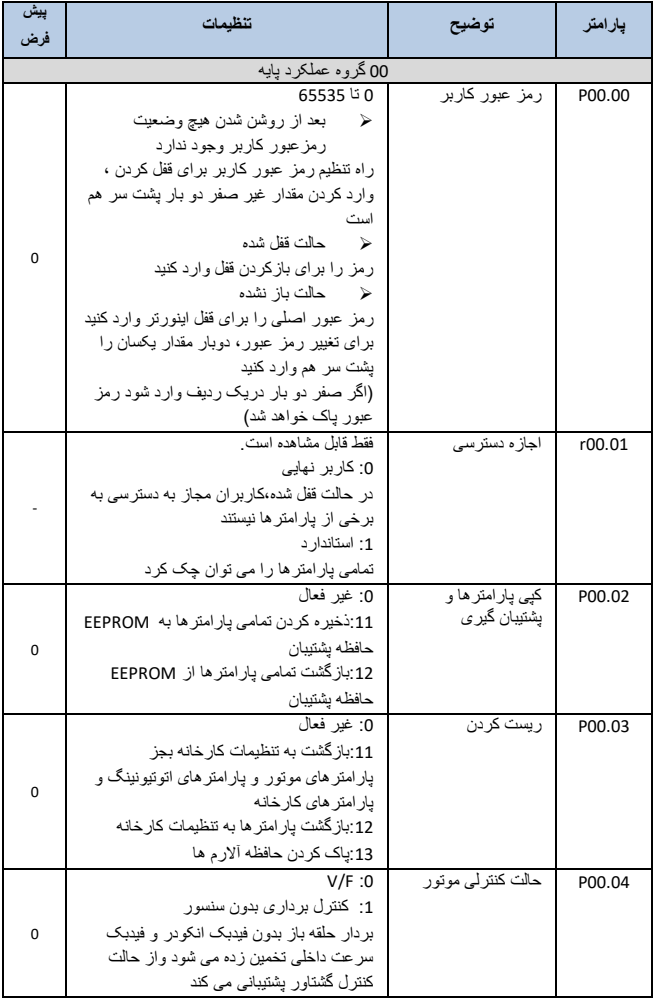

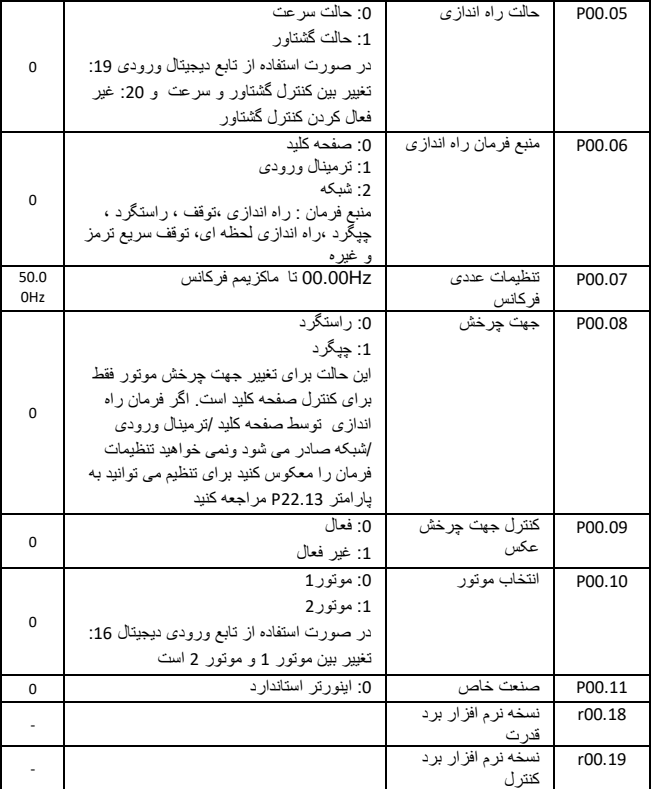

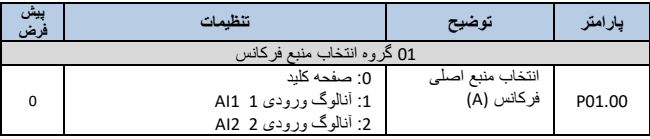

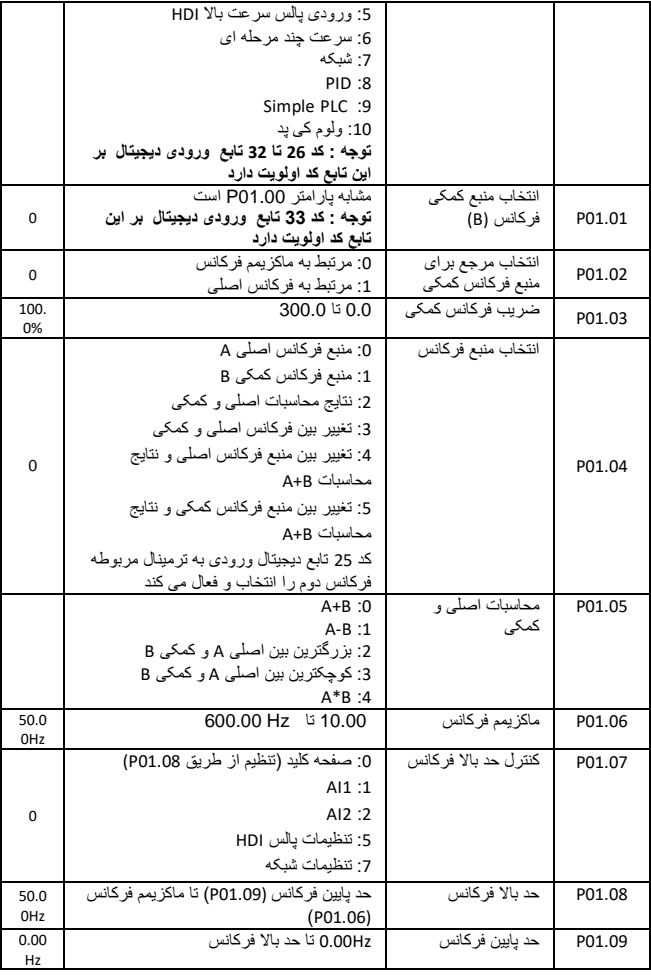

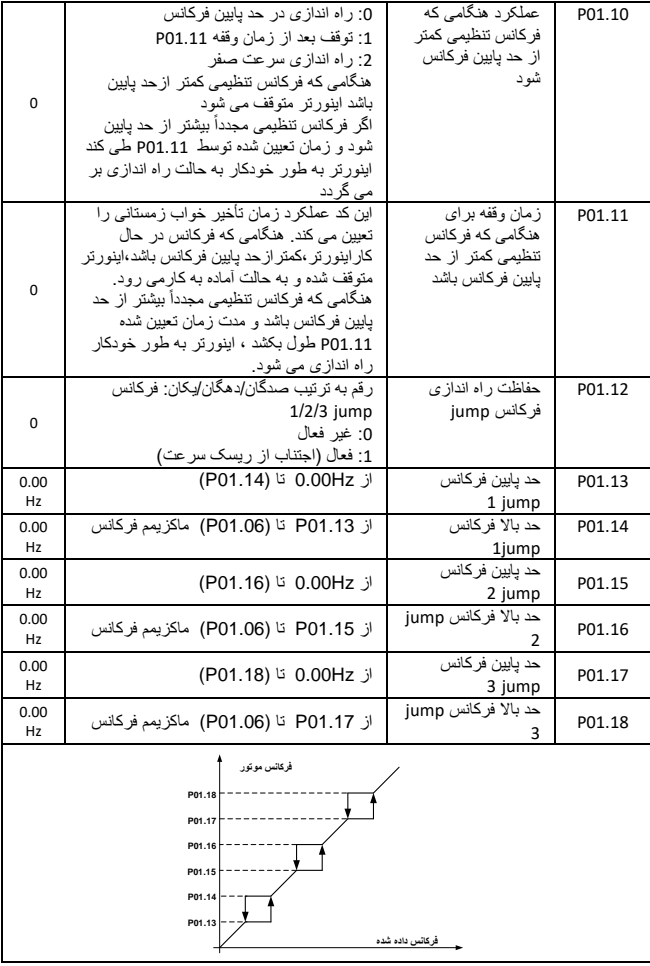

19

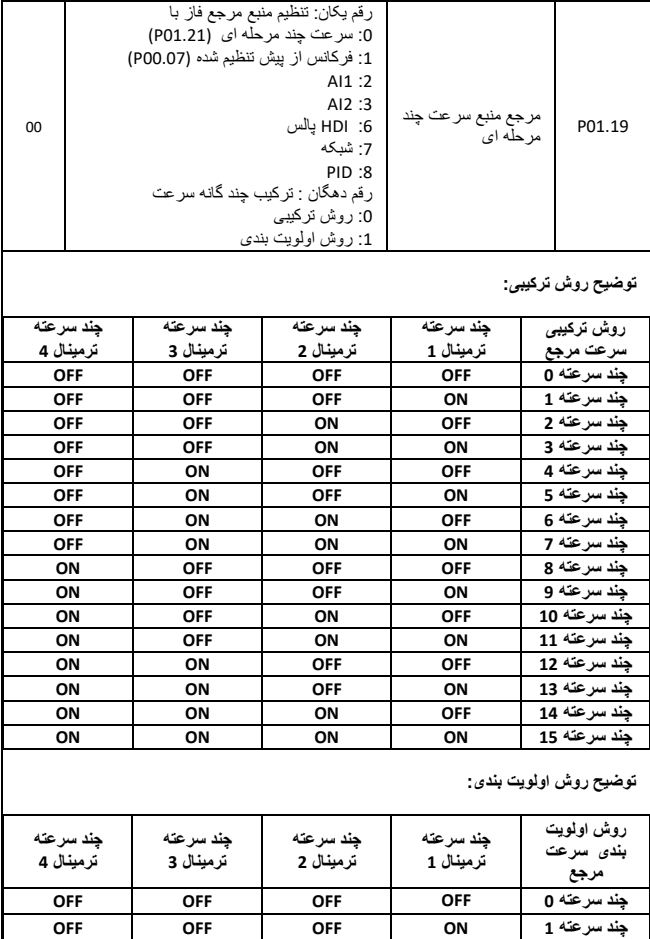

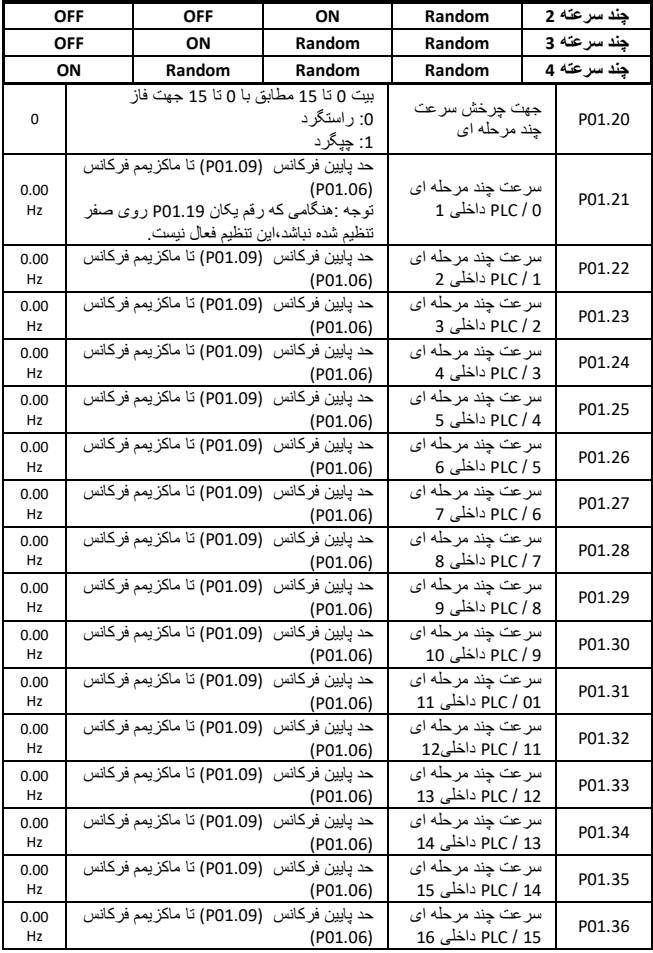

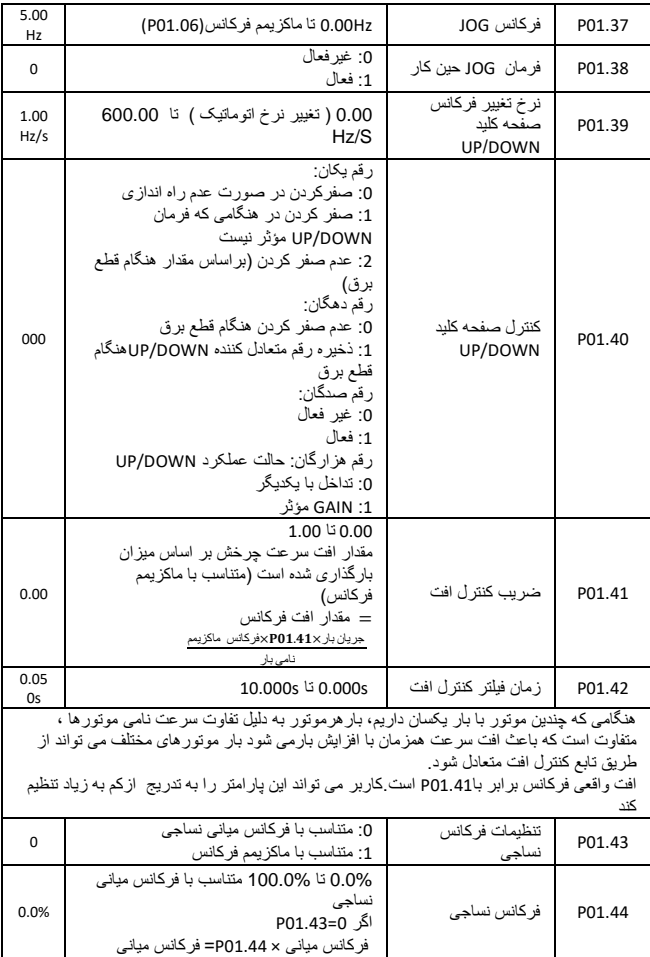

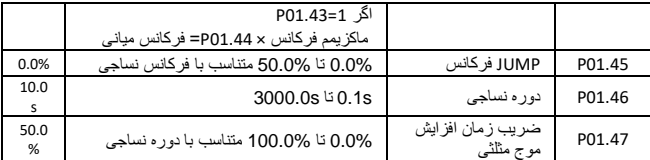

این تابع بیشتر درصنایع نساجی و شیمیایی و برخی کاربرد ها مانند سیم جمع کن مورد استفاده قرار می گیرد از این رو برای متعادل کردن توزیع بار،هنگام اتصال چندین موتور به یک اینورتر با بارهای یکسان استفاده می شود با افزایش بار فرکانس خروجی اینورتر کاهش می یابد و با کاهش فرکانس خروجی موتور می توانید بار موتور زیر باررا کاهش دهید برای متعادل سازی بار بین چند موتور اگر 01.44P یا 01.46P برابر صفرباشد این تابع غیر فعال می شود

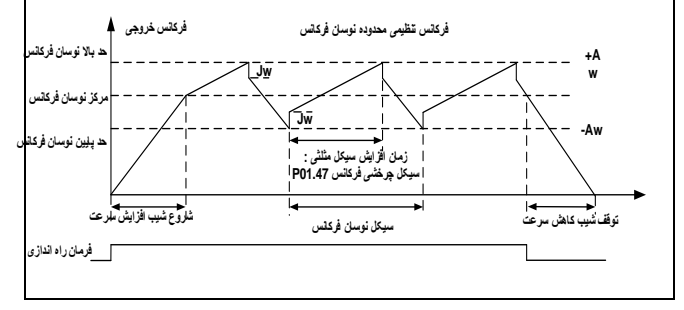

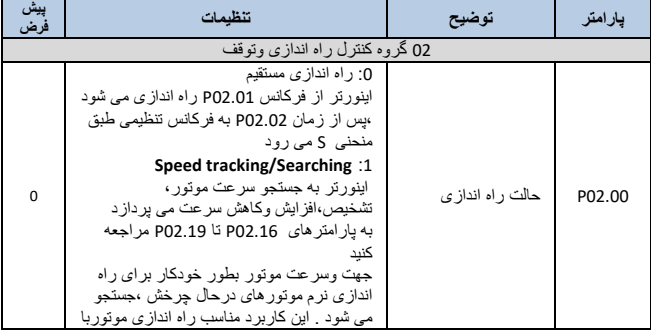

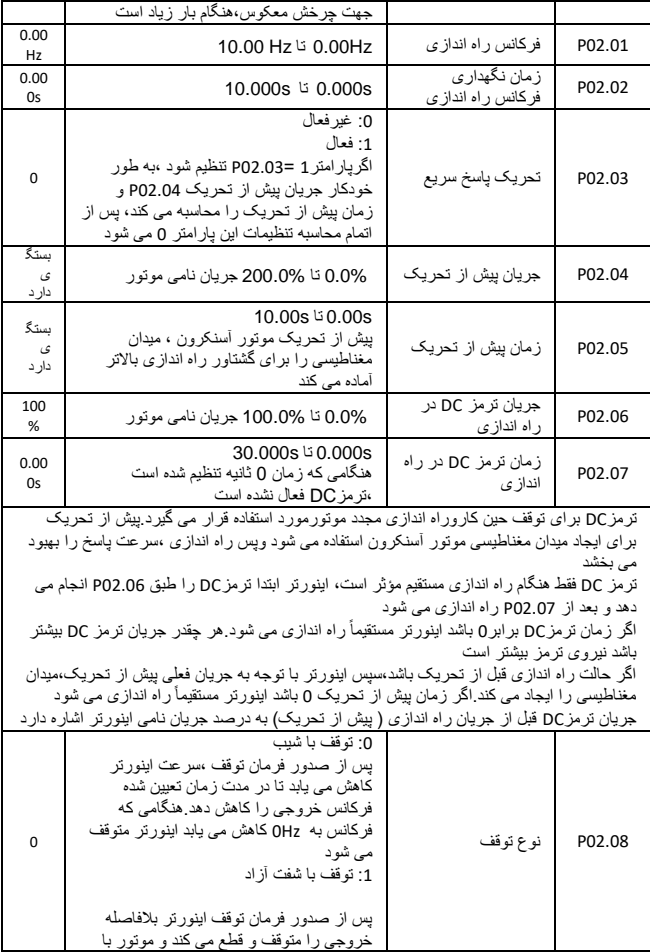

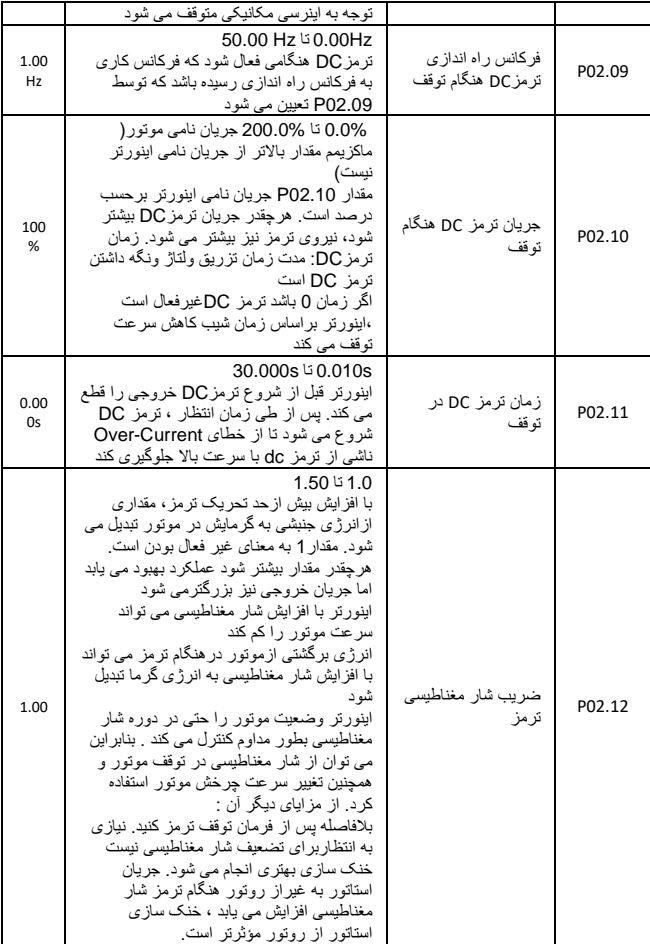

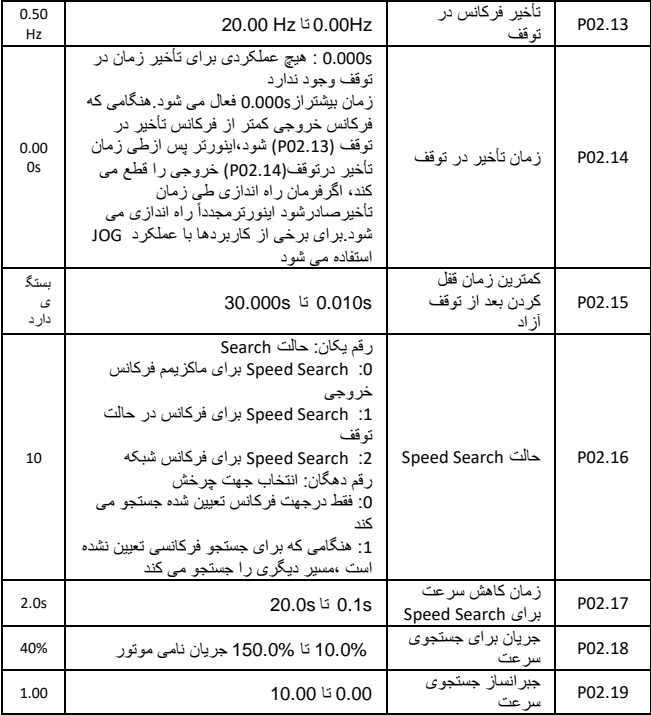

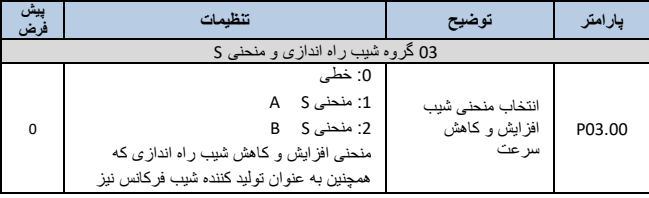

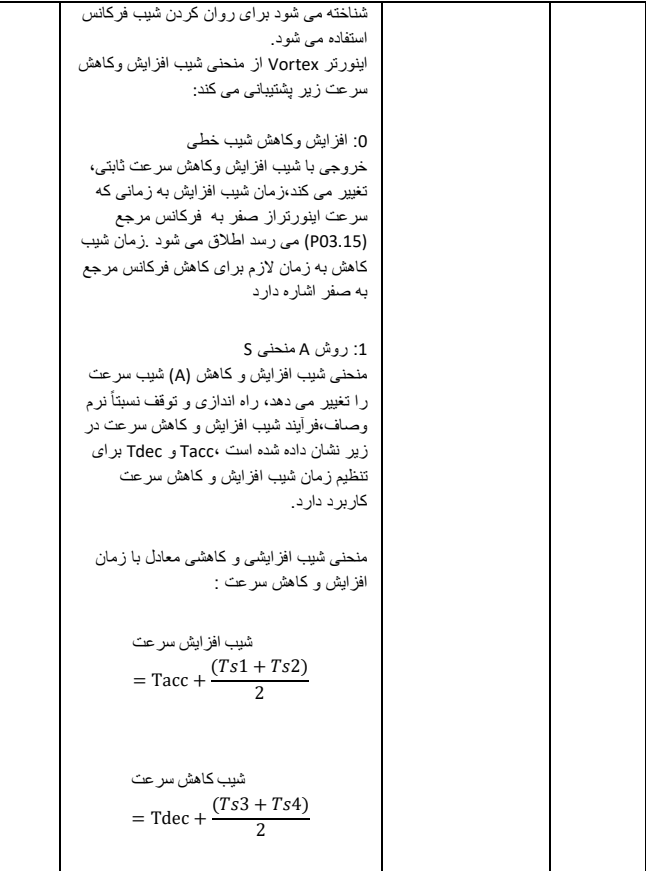

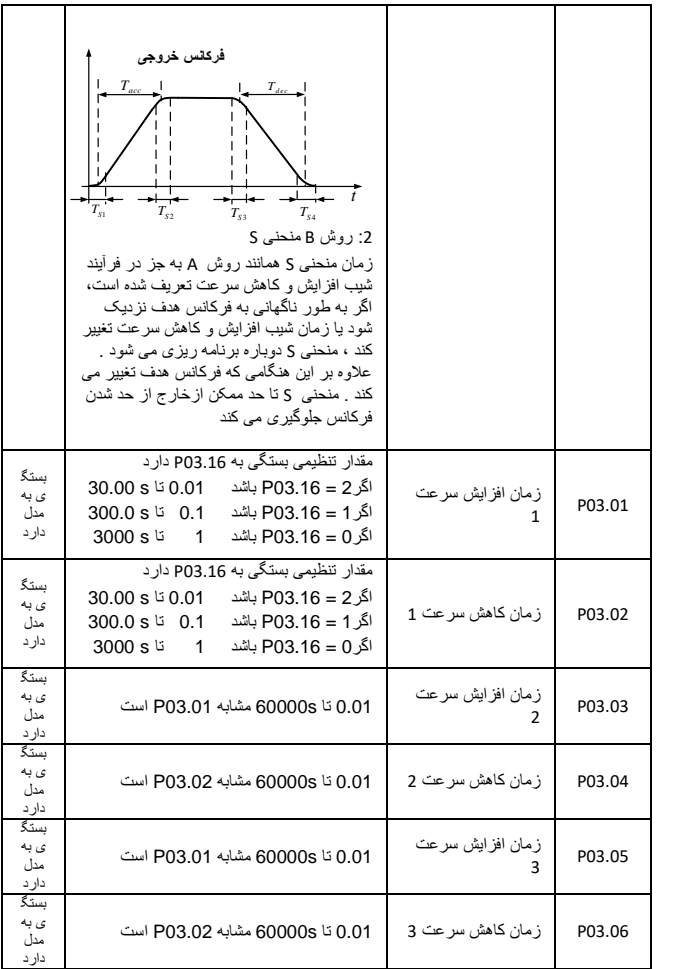

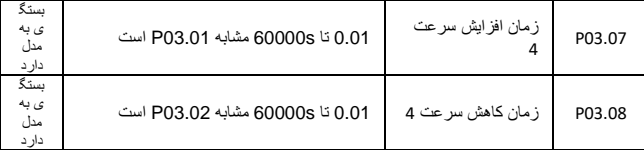

اینورتر Vortex سری 233IR،دارای 4 گروه زمان شیب افزایش و کاهش سرعت می باشد.در واقع می توانیم زمان شیب افزایش وکاهش سرعت را با روش های مختلفی از قبیل ترمینال های ورودی DI، فرکانس خروجی وPLC simple انتخاب کنیم . استفاده از چندین روش به طور همزمان قابل استفاده نیست. پیش فرض کارخانه استفاده از زمان شیب افزایش کاهش سرعت است

.1جدول راهنما ترمینال ورودی DI زمان شیب افزایش وکاهش سرعت به شرح زیر است:

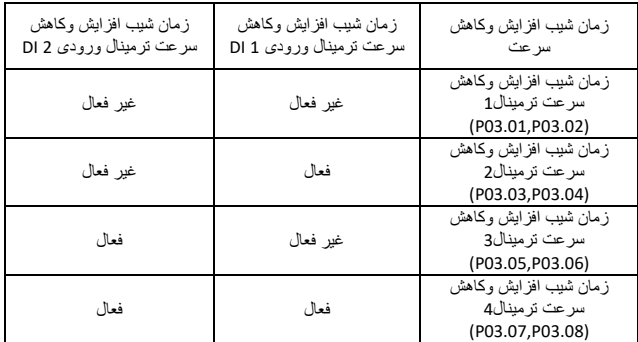

نمودار شماتیک انتخاب زمان شیب افزایش و کاهش سرعت با توجه به فرکانس خروجی به شرح زیر است:

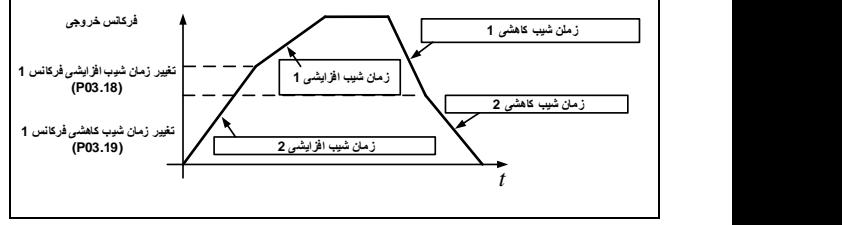

روش های دیگر برای انتخاب زمان شیب افزایش وکاهش سرعت را می توان در توضیحات پارامترهای مربوطه پیدا کرد

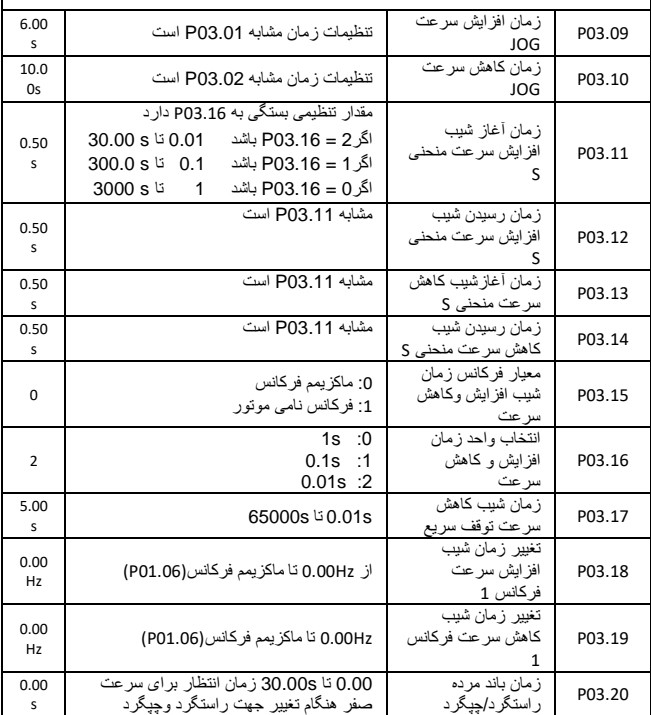

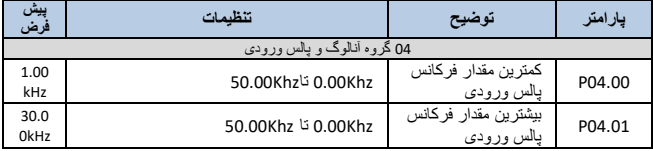

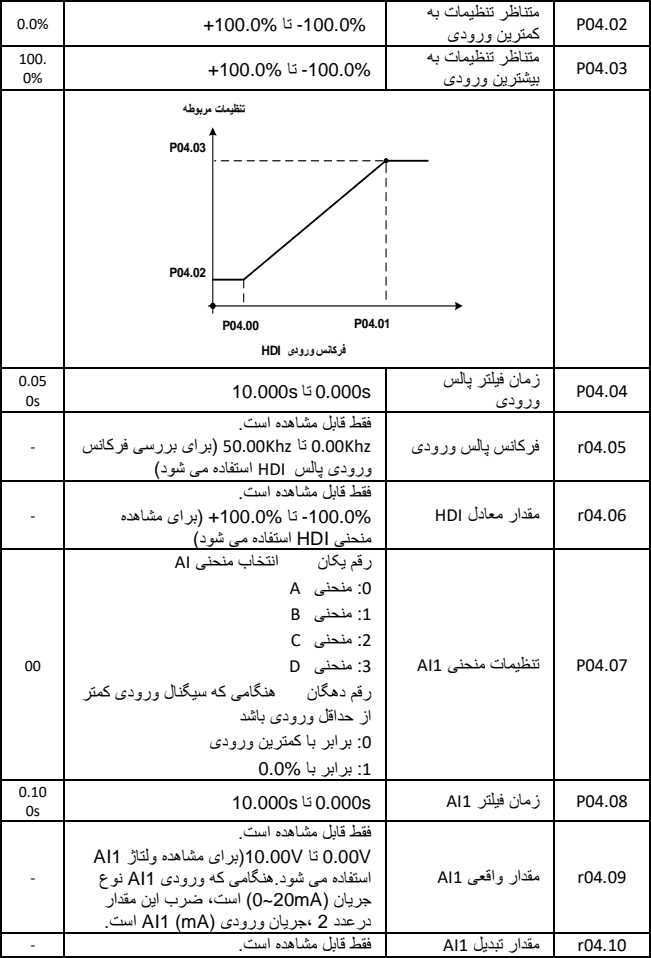

|                                                              | 100.0%- تا 100.0%+ (براي مشاهده<br>منحنی Al1استفاده می شود)<br>رقم بکان استخاب منحنی Al                                                                                             |                         |        |
|--------------------------------------------------------------|----------------------------------------------------------------------------------------------------|-------------------------|--------|
| 01                                                           | 0: منحنی A<br>1: منحنى B<br>2: منحنی C<br>3: منحنی D<br>رقم دهگان هنگامی که سیگنال ورودی کمتر<br>از حداقل ورودى باشد<br>0: بر ابر با كمترين ورودي<br>1: برابر با 0.0%               | تنظيمات منحنى AI2       | P04.11 |
| 0.10<br>0s                                                   | 0.000s تا 10.000s                                                                                                    | زمان فيلتر AI2          | P04.12 |
|                                                              | فقط قابل مشاهده است.<br>0.00V تا 10.00V(براى مشاهده ولتارٌ Al2<br>استفاده می شود. هنگامی که ورودی AI2 نوع<br>جريان (20mA) است، ضرب اين مقدار<br>در عدد 2 ،جريان ورودي (Al2 (mA است. | مقدار واقعی AI2         | r04.13 |
|                                                              | فقط قابل مشاهده است.<br>100.0%- تا 100.0%+ (براي مشاهده<br>منحنی Al2استفاده می شود)                                                                                                 | مقدار تبديل AI2         | r04.14 |
| 0.00<br>v                                                    | 0.00 U 25 P04.25                                                                                                    | منحنى A محور افقى 1     | P04.23 |
| 0.0%                                                         | 100.0% - تا 100.0%                                                                                                    | منحنى A محور<br>عمودی 1 | P04.24 |
| 10.0<br>0V                                                   | PO4.23 تا 10.00 V                                                                                                    | منحنی A محور افقی 2     | P04.25 |
| 100.<br>0%                                                   | 100.0% نا 100.0%+                                                                                                    | منحنی A محور<br>عمودی 2 | P04.26 |
| تنظيمات مربوطه<br>P04.26<br>P04.24<br>AI<br>P04.25<br>P04.23 |                                                                                                    |                         |        |
| 0.00<br>v                                                    | 0.00 U تا P04.29                                                                                                    | منحنی B محور افقی 1     | P04.27 |
| 0.0%                                                         | 100.0%- تا 100.0%+                                                                                                    | منحنی B محور            | P04.28 |

<sup>32</sup>

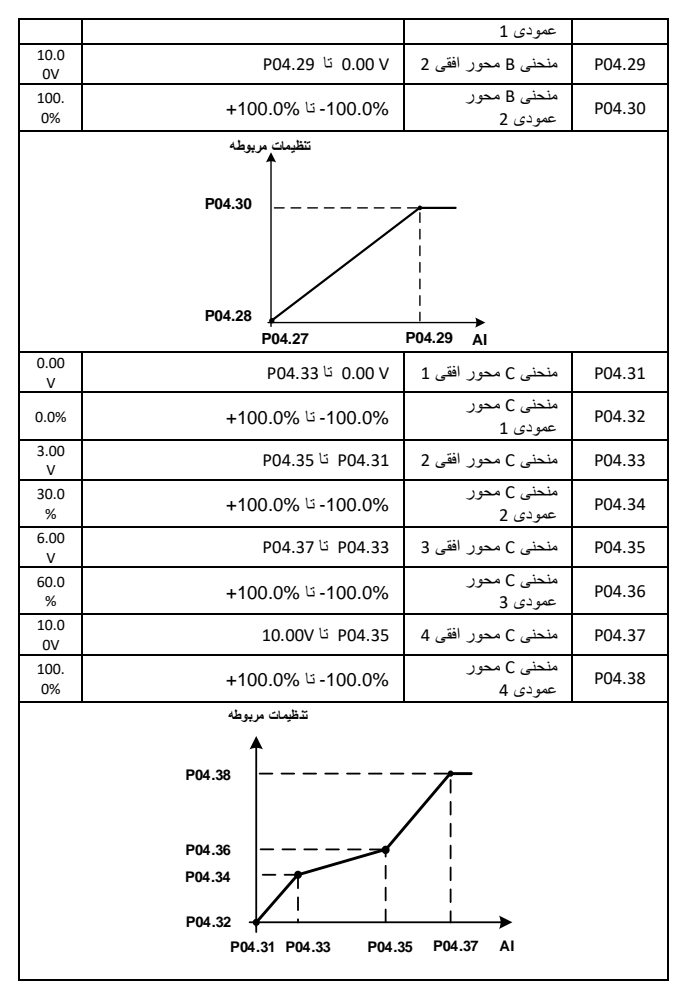

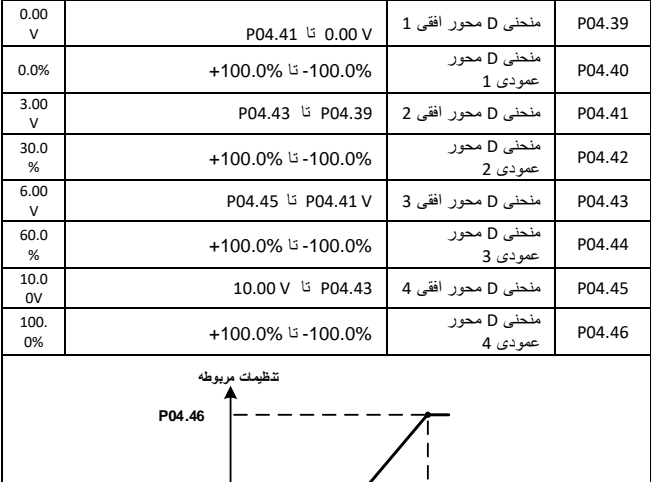

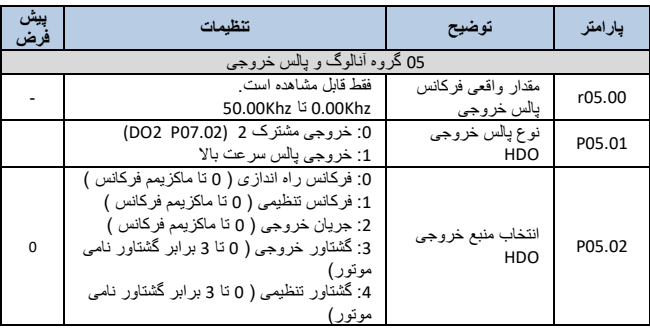

**P04.43 AI P04.45**

 $\overline{1}$  $\overline{\phantom{a}}$  $\overline{1}$ 

ь

**P04.41 P04.39**

**P04.42**

**P04.44**

**P04.40**

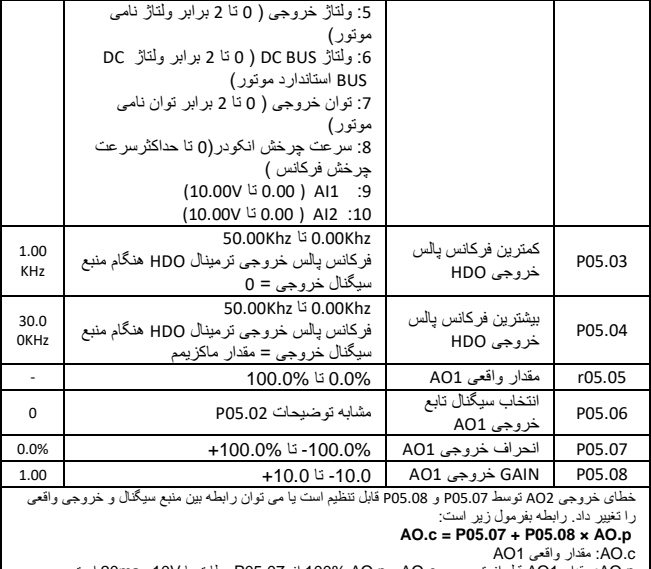

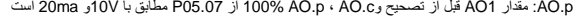

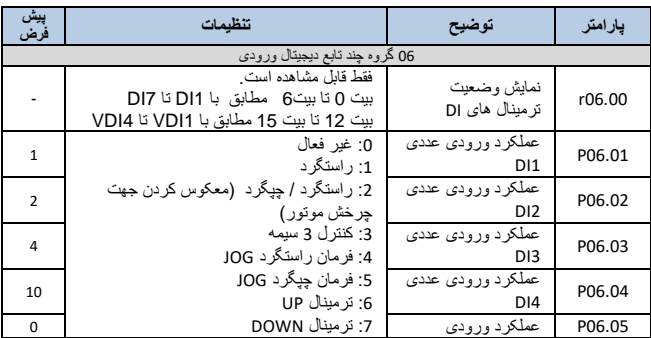

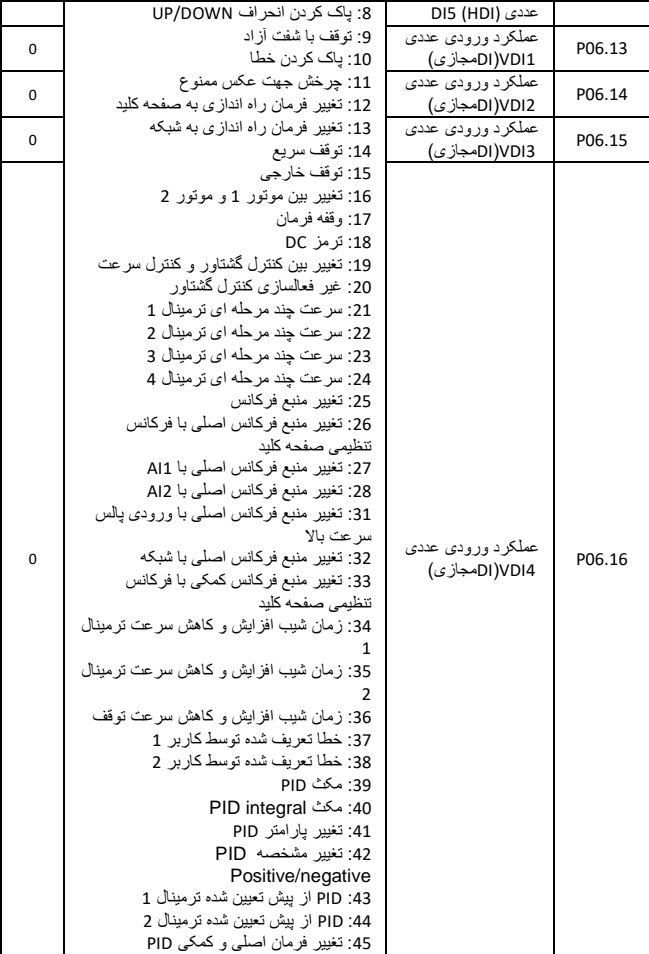
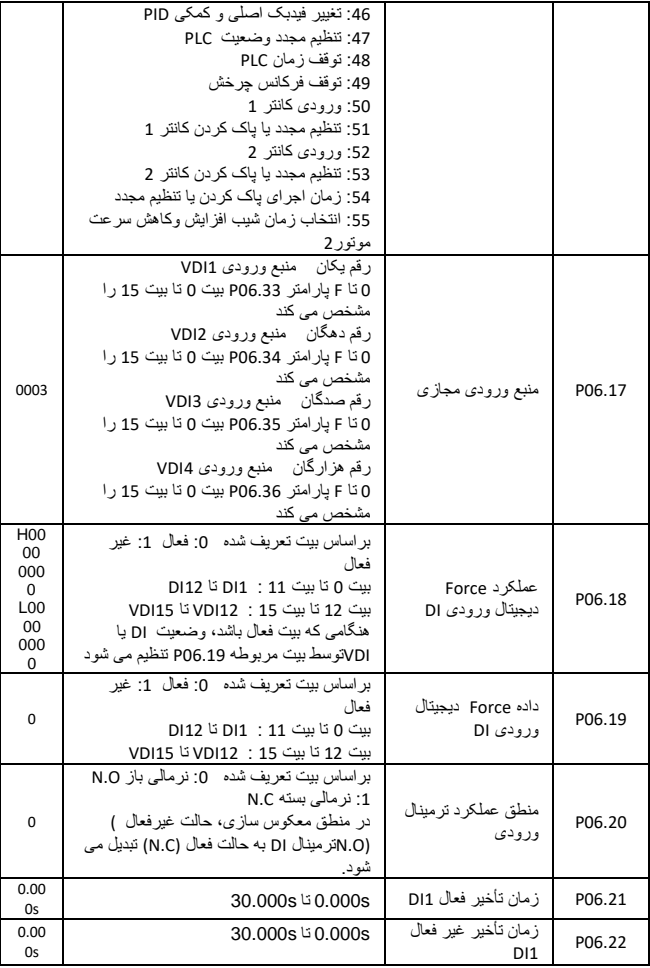

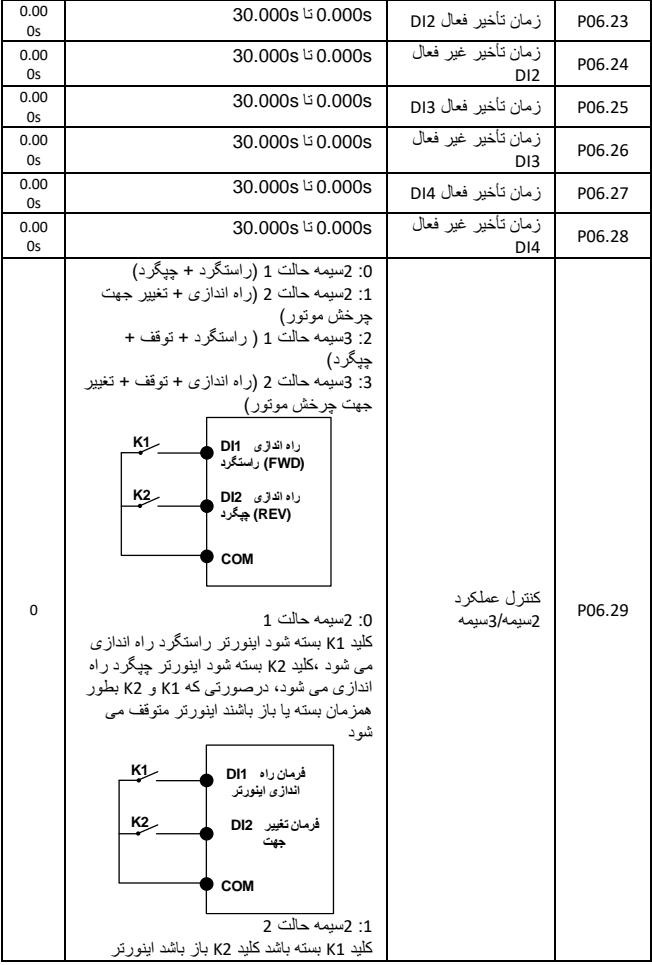

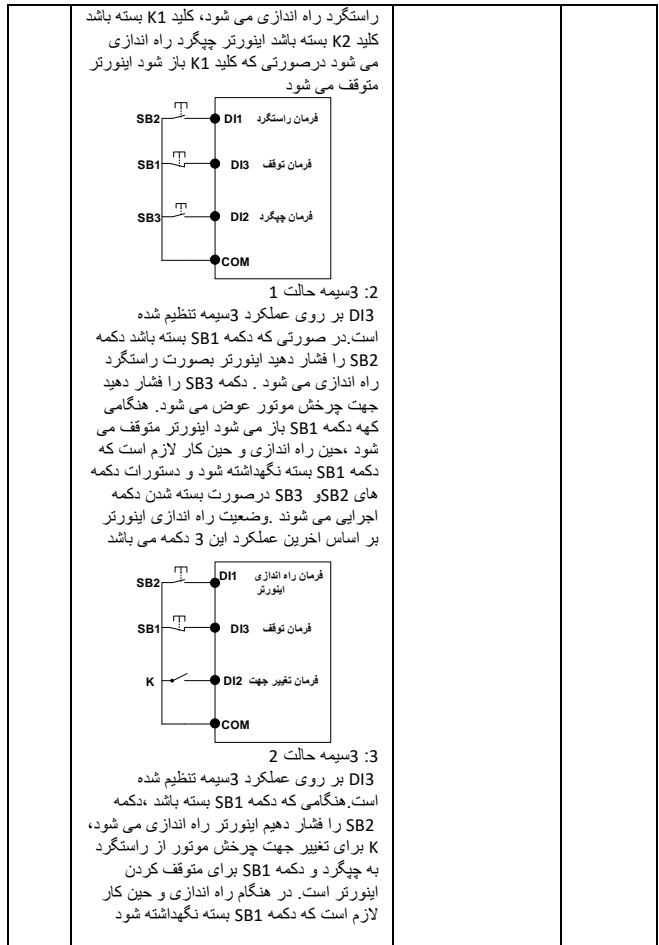

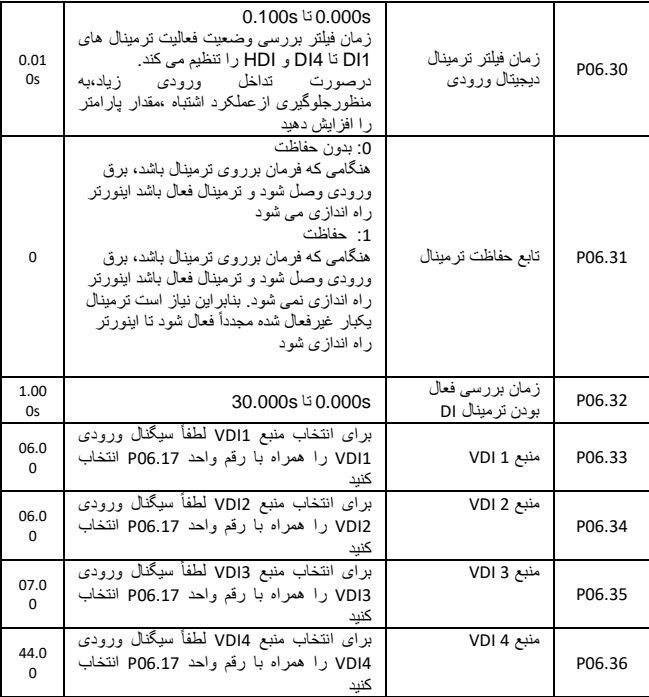

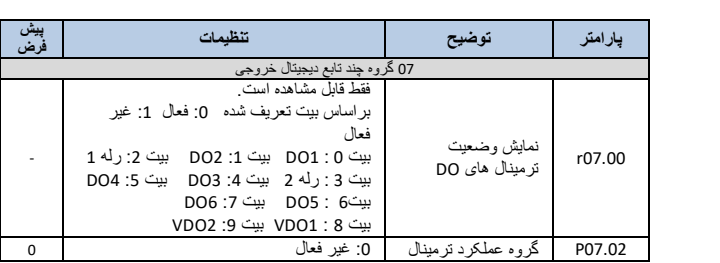

40

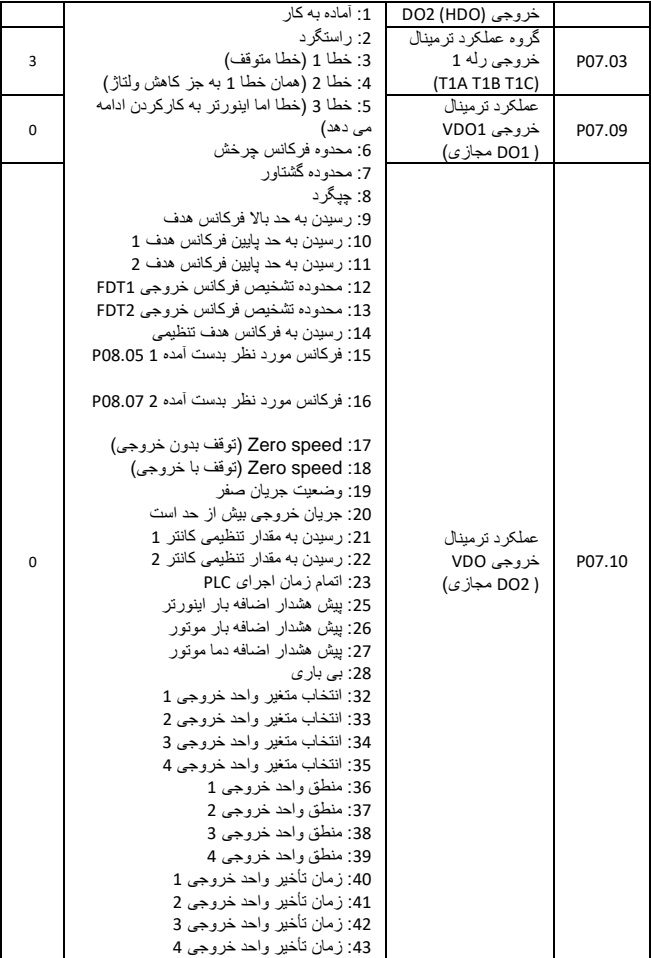

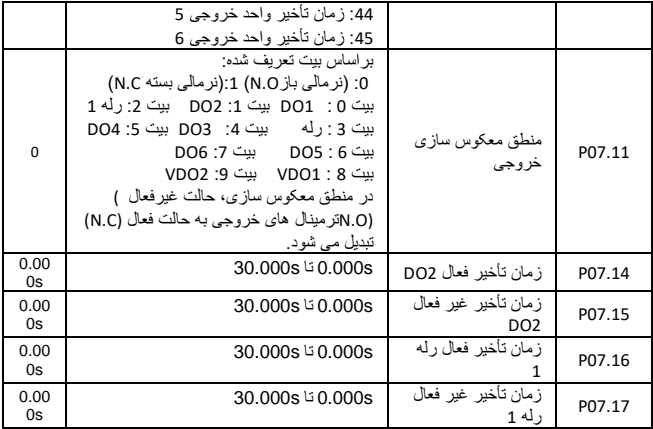

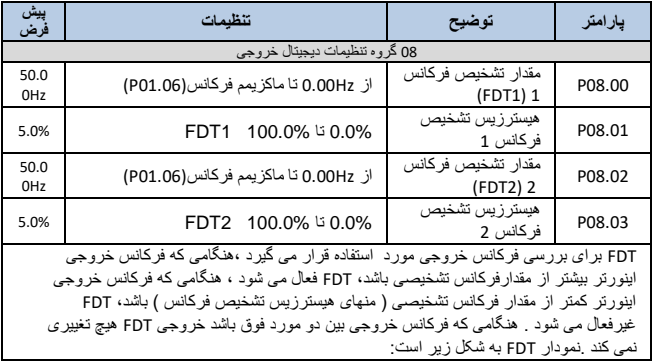

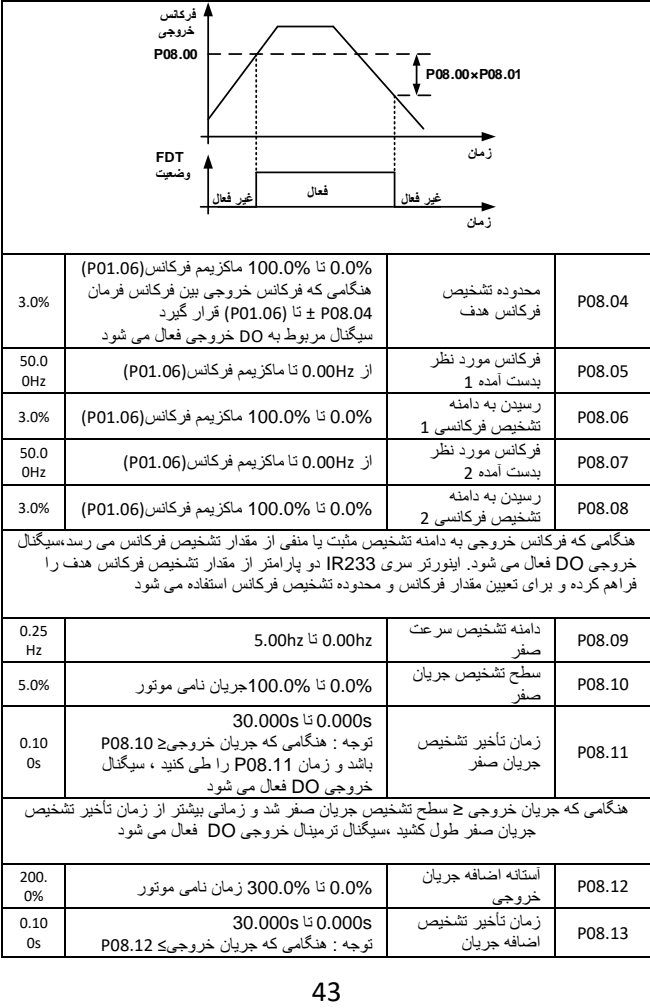

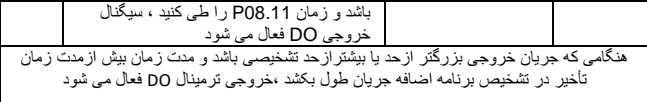

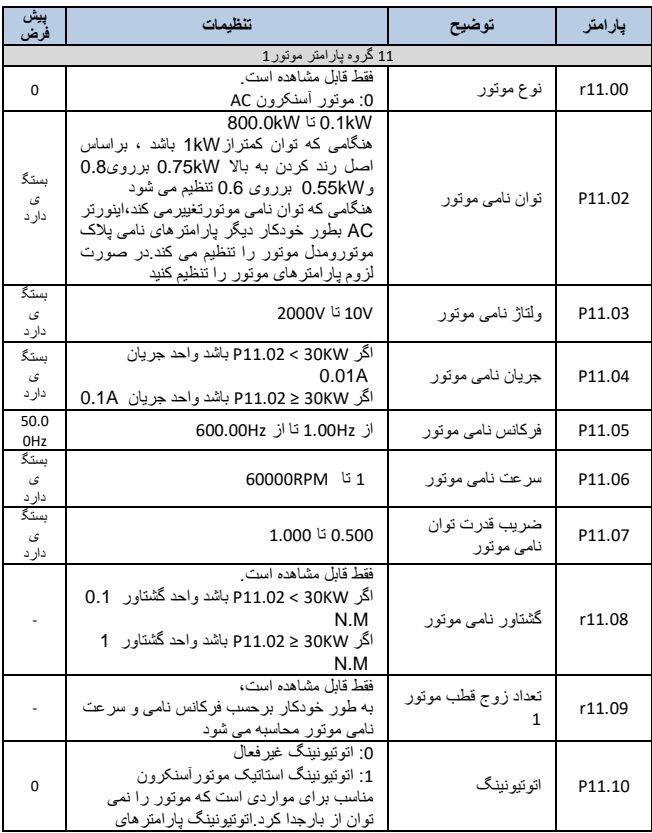

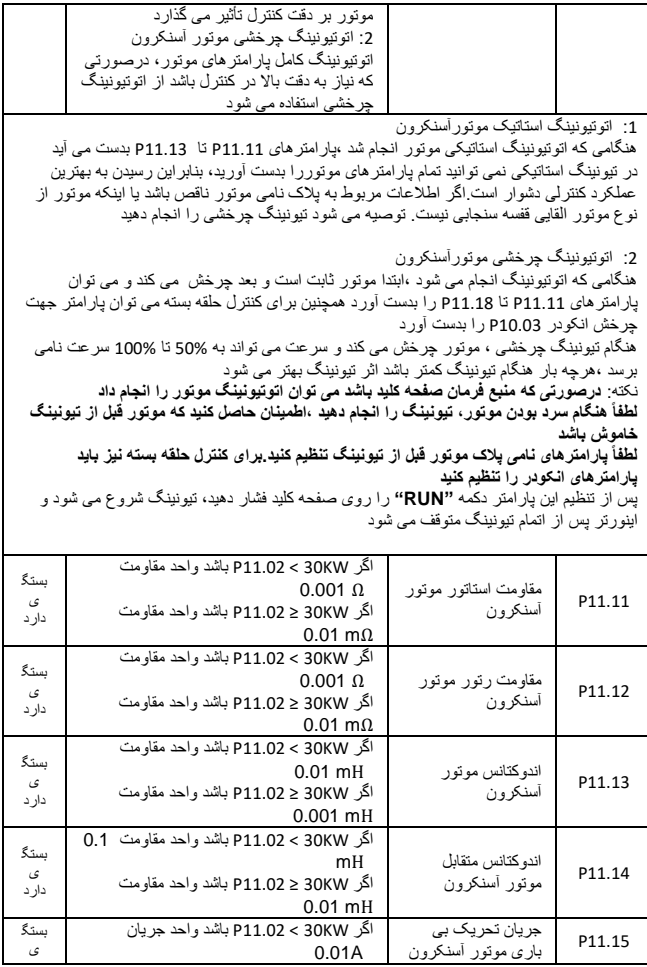

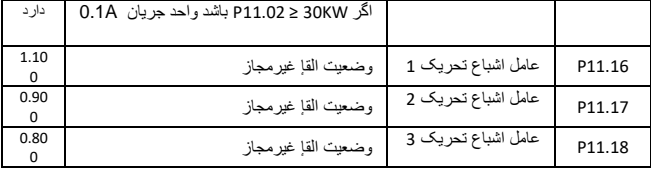

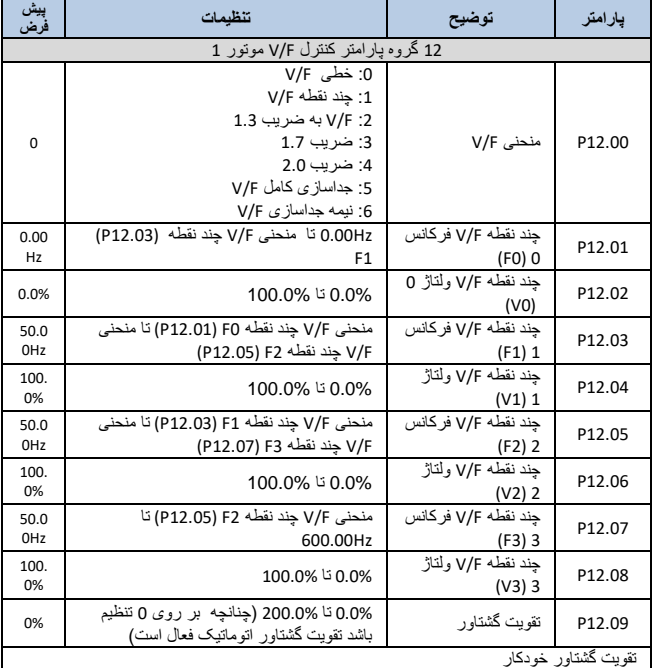

هنگامی که 0 = 12.09P باشد تقویت گشتاور خودکارفعال است.اینورتر به طور خودکار،ولتاژ خروجی را برای بهبود گشتاور در فرکانس پایین به ازای هر بار واقعی جبران می کند برای منحنی خطی F/V استفاده می شود

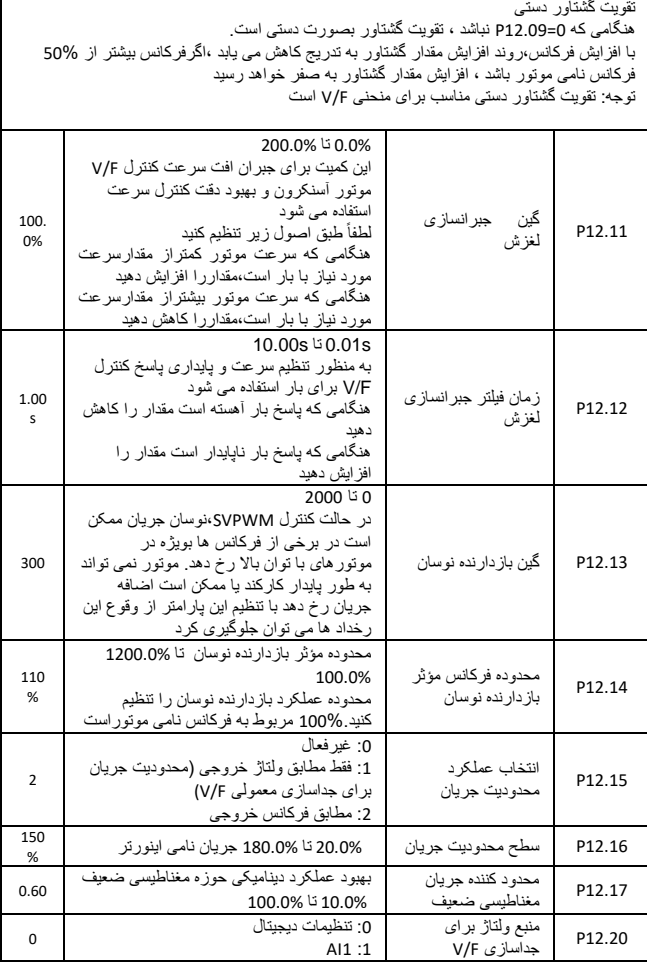

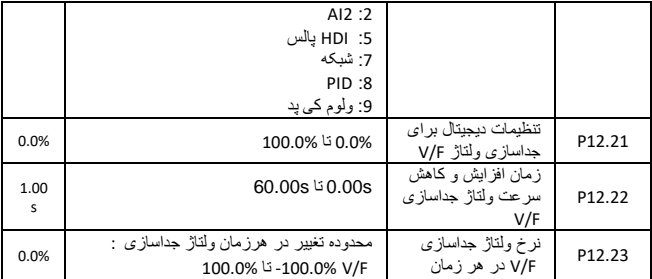

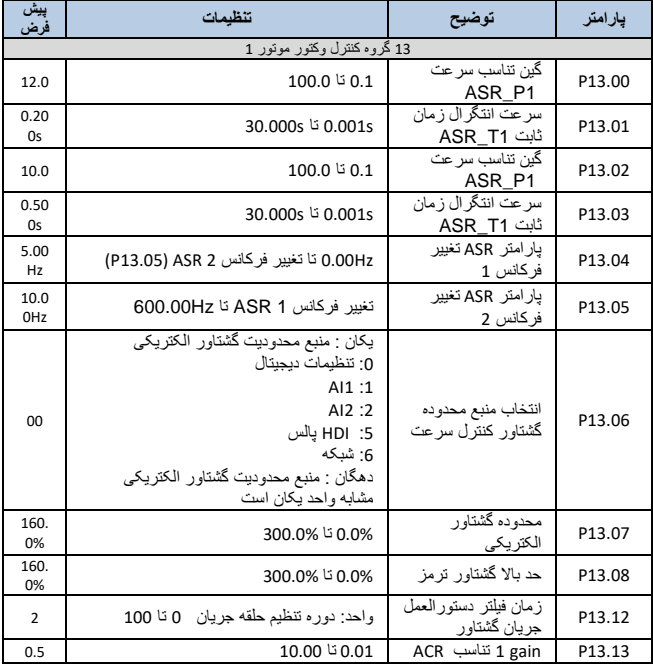

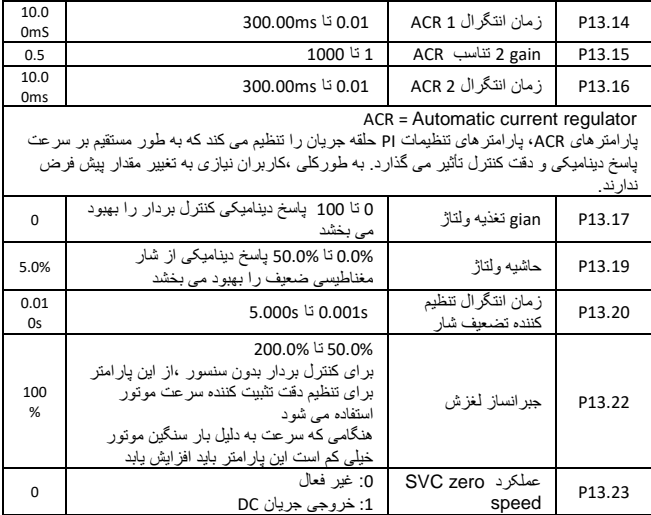

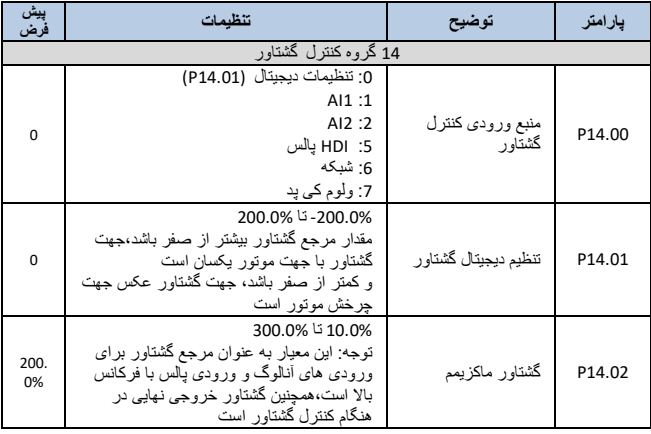

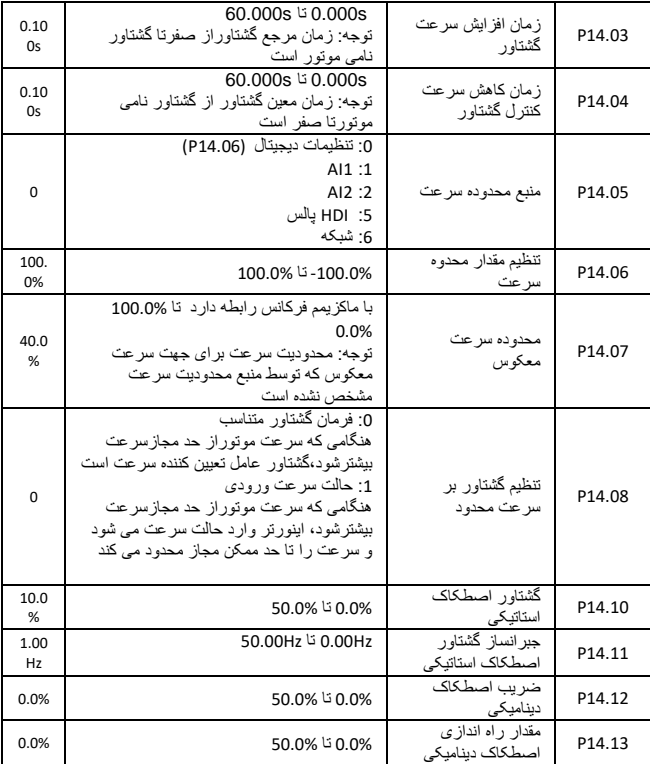

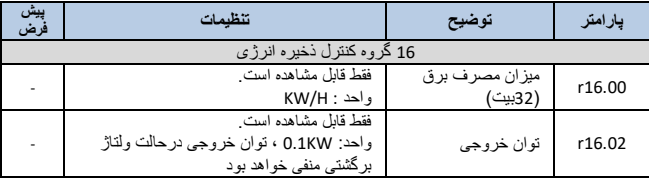

50

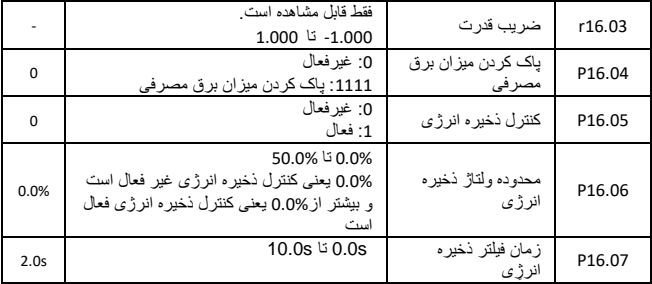

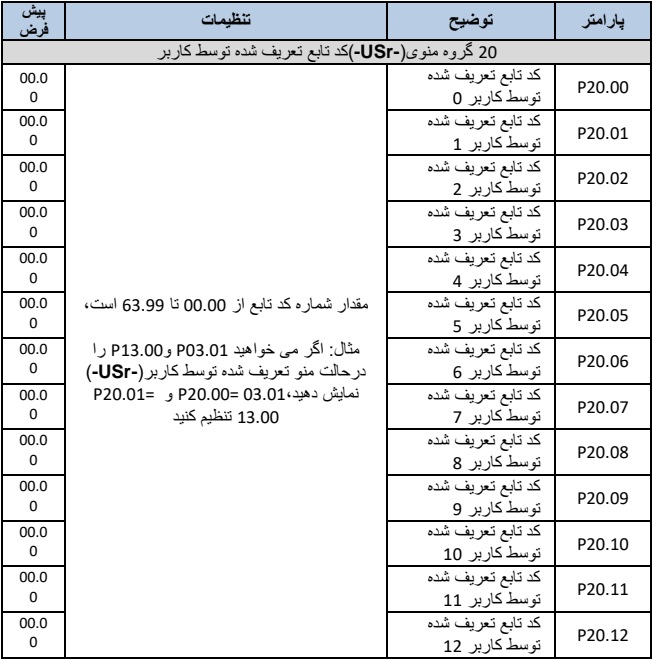

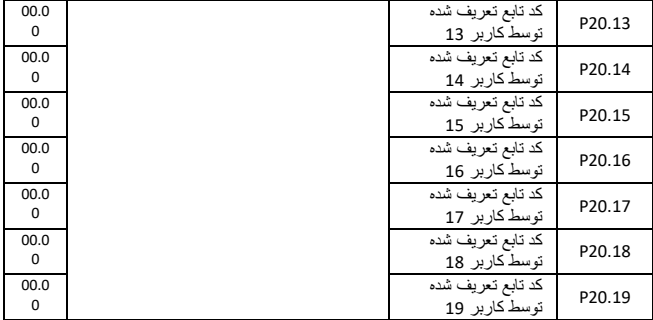

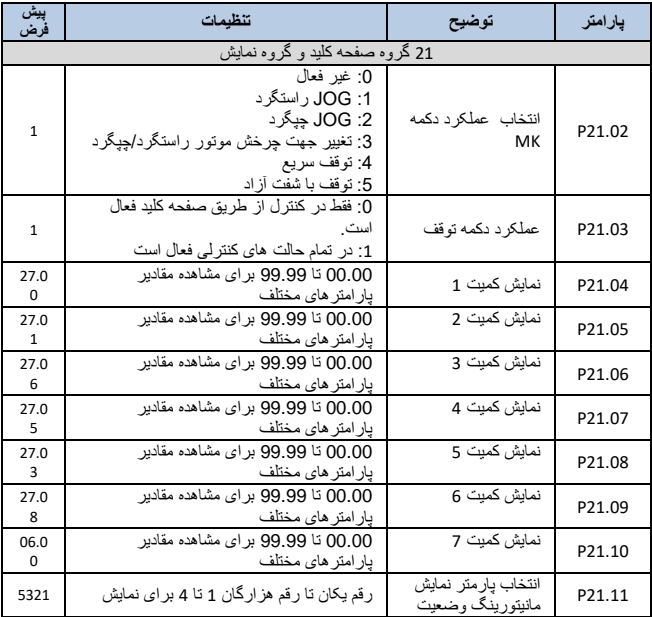

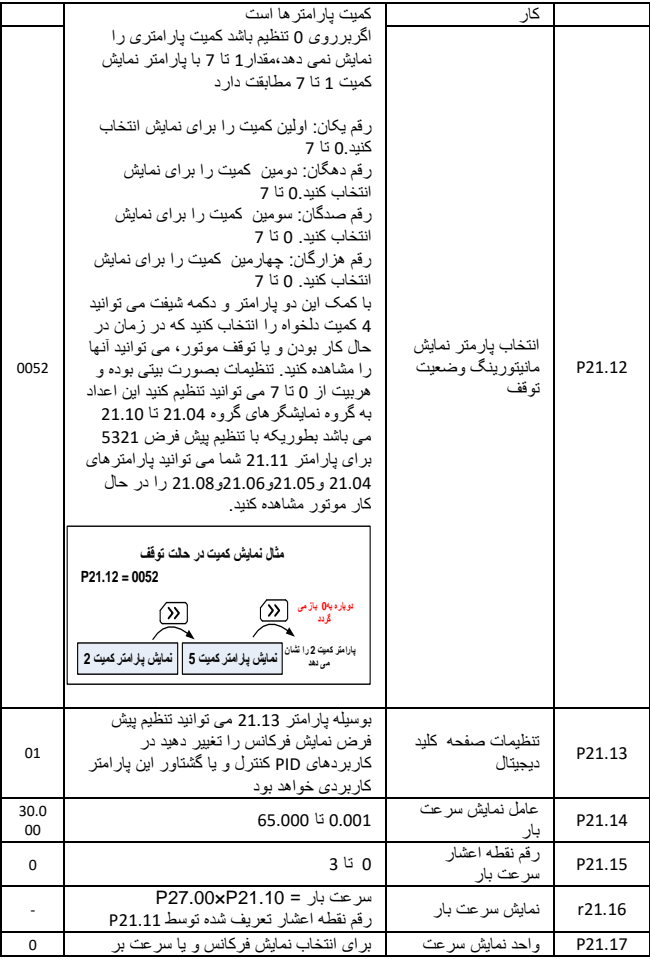

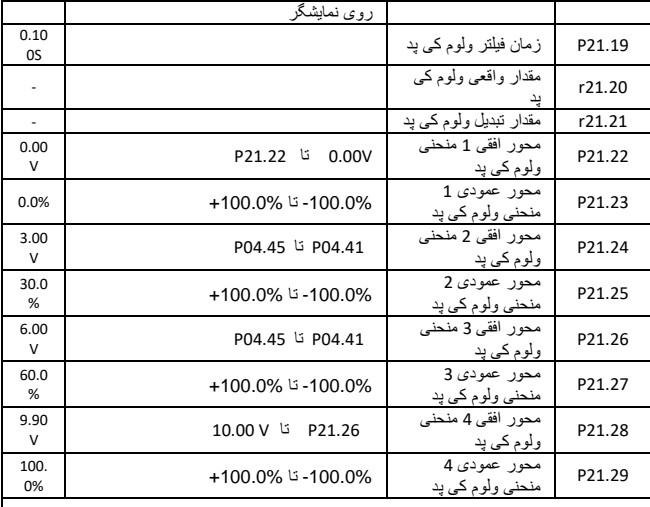

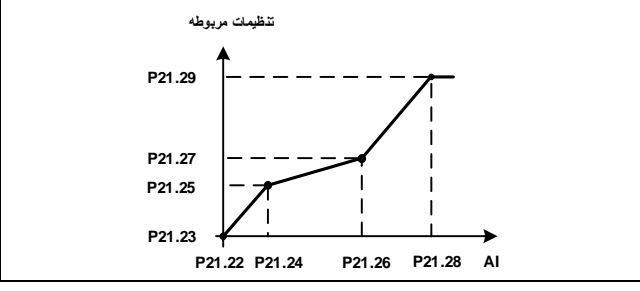

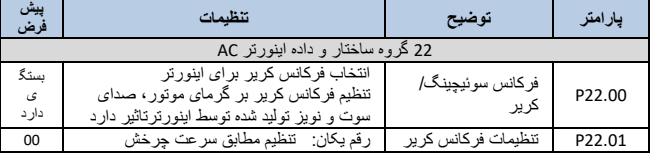

54

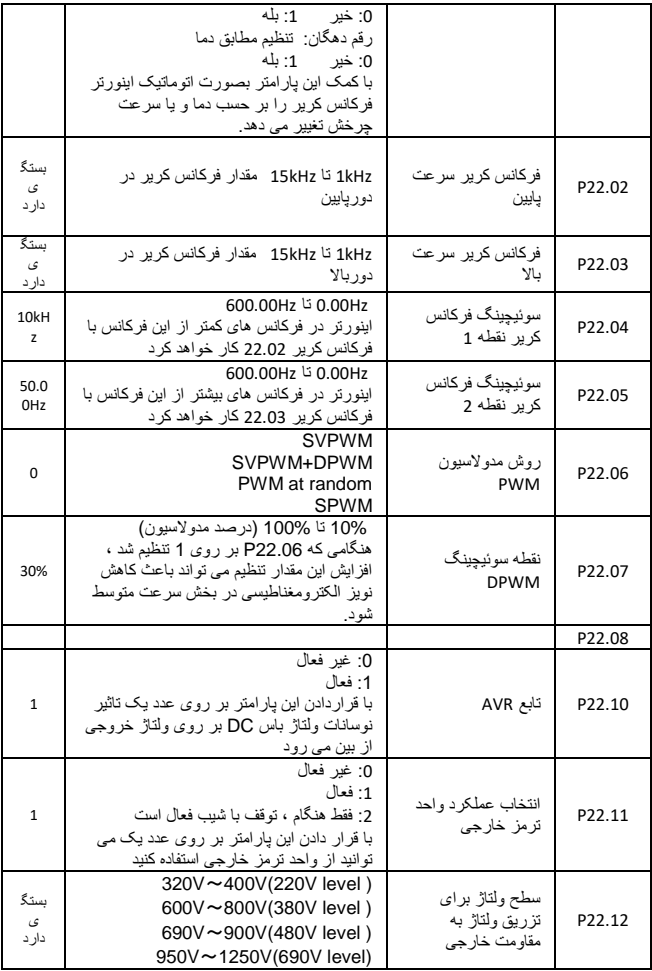

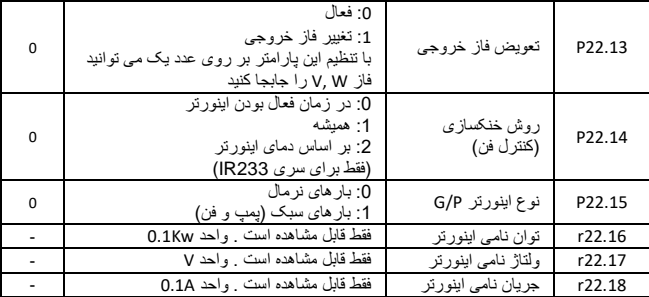

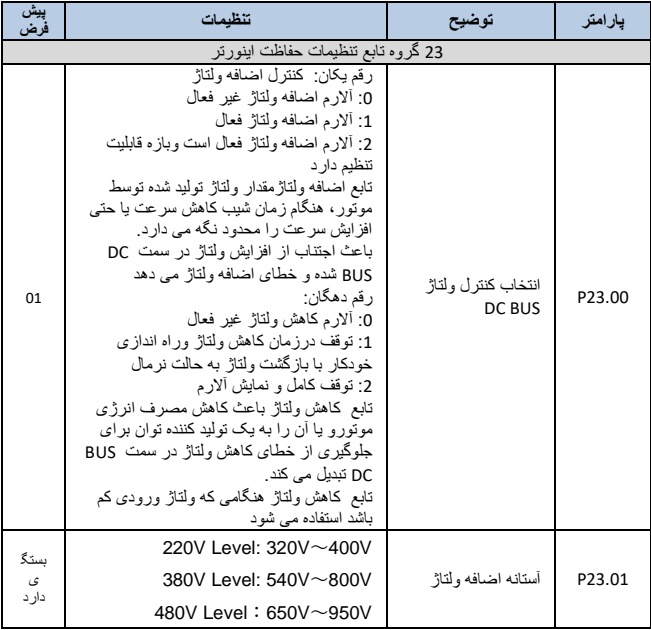

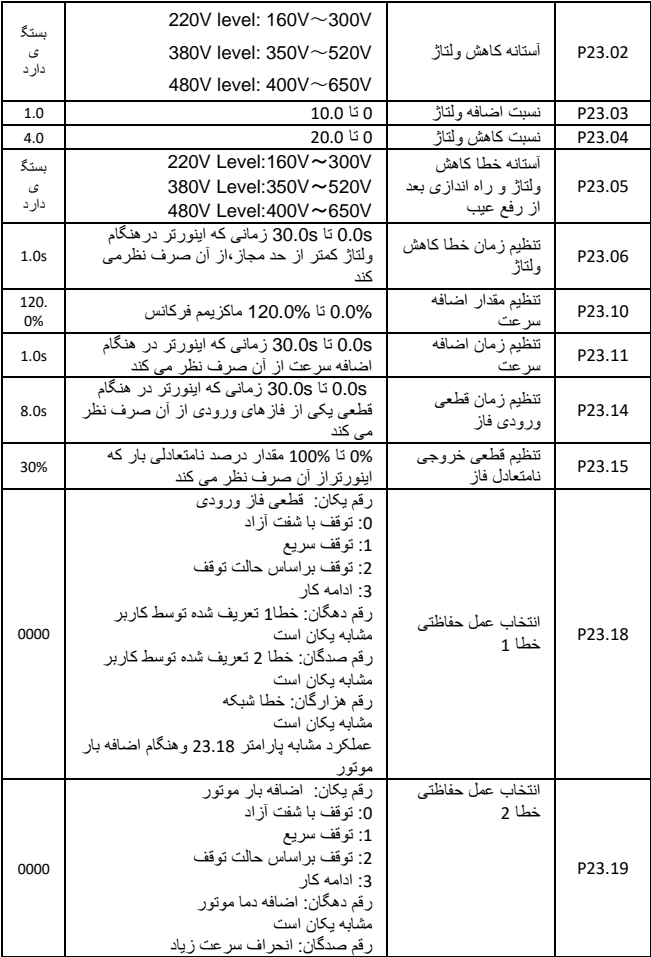

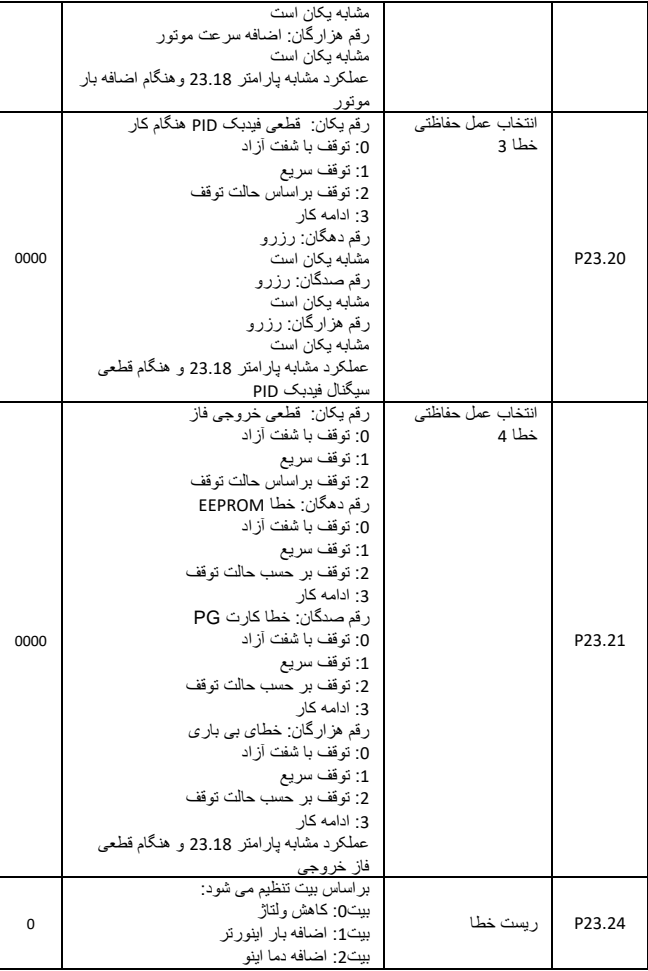

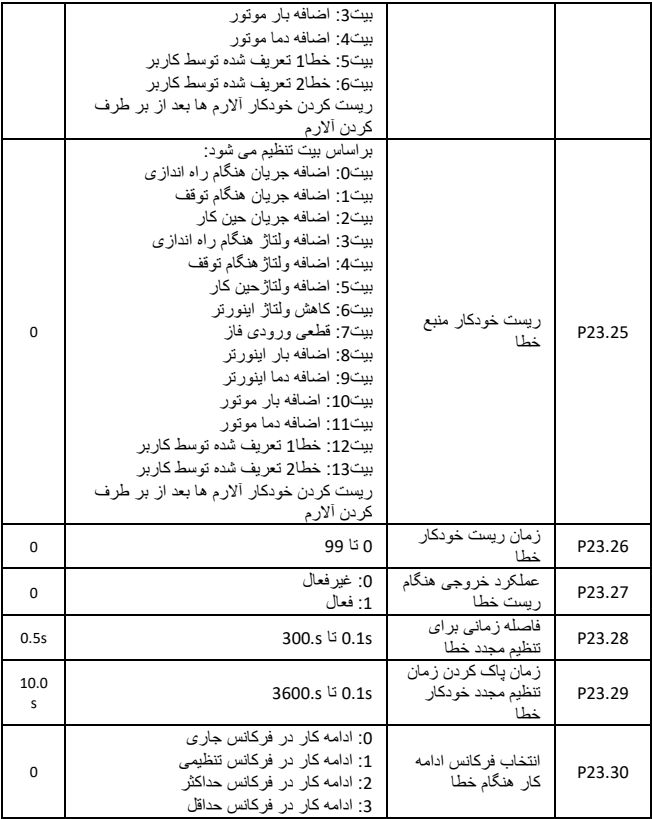

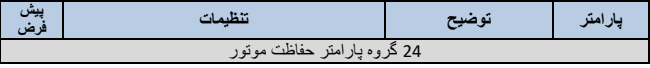

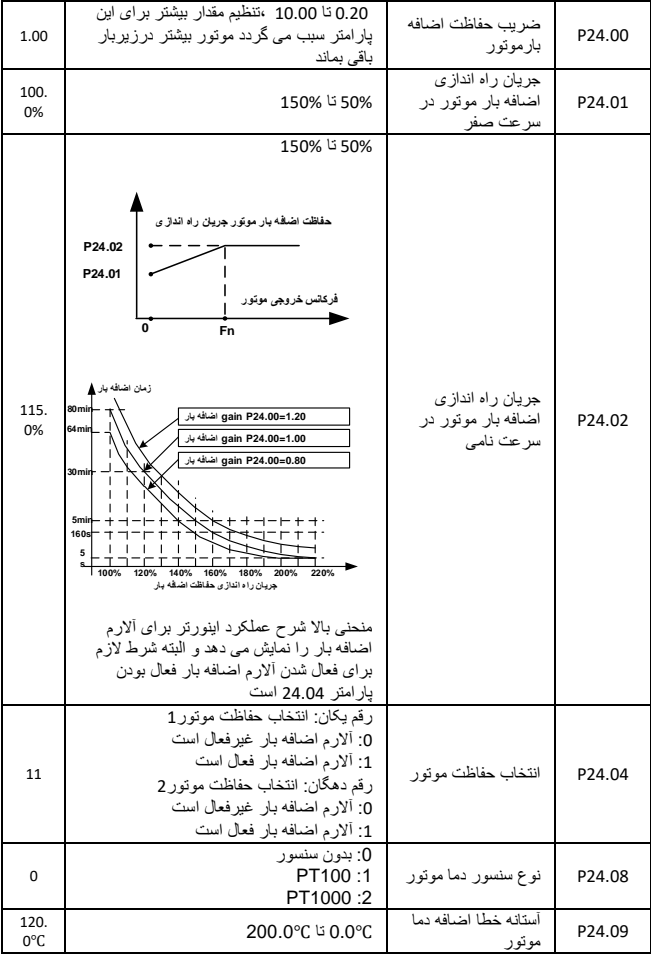

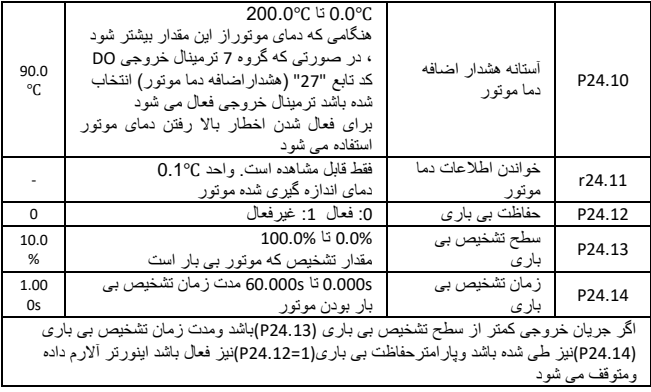

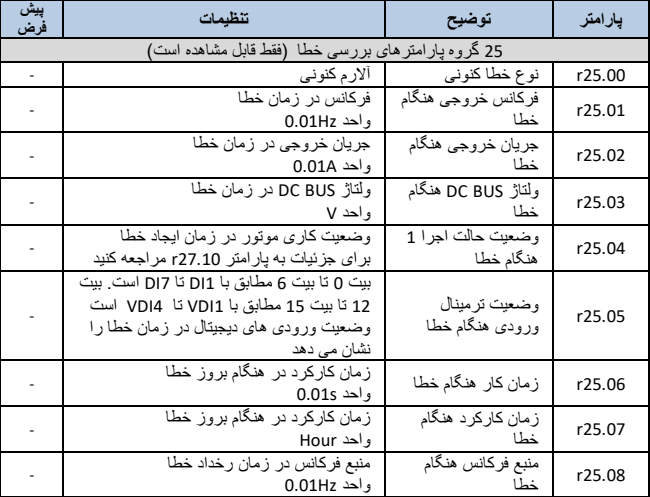

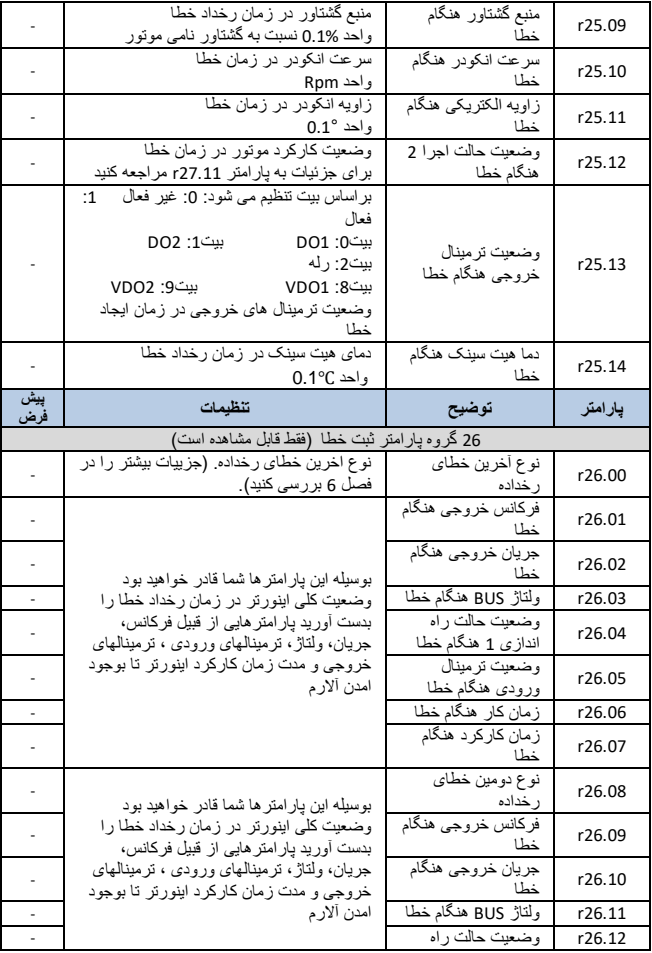

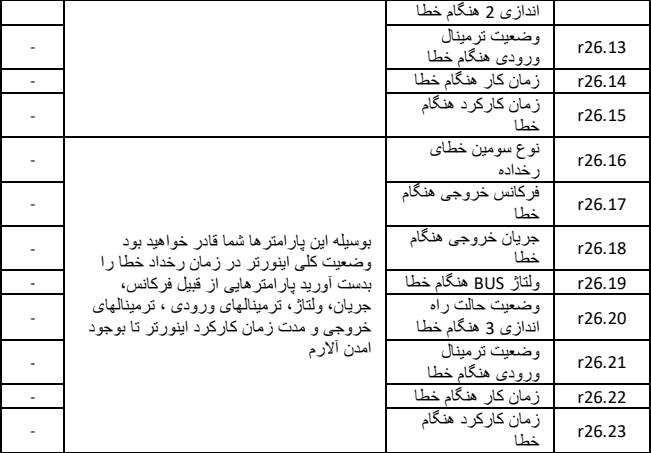

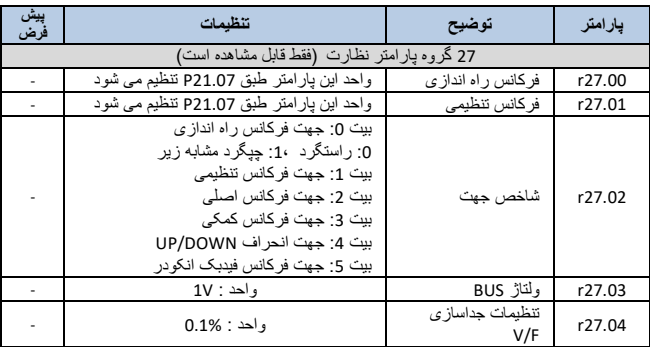

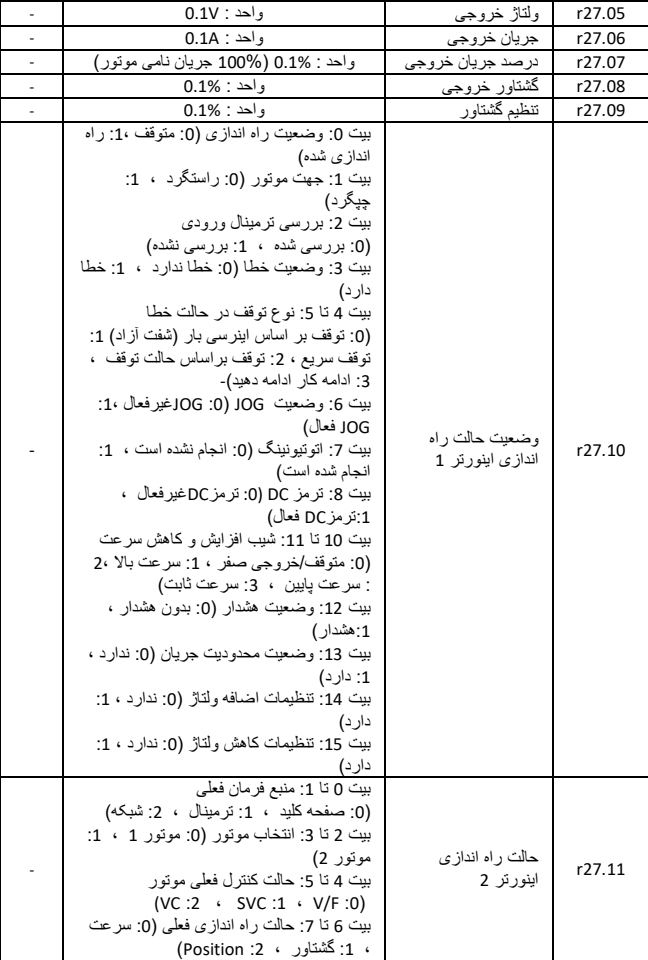

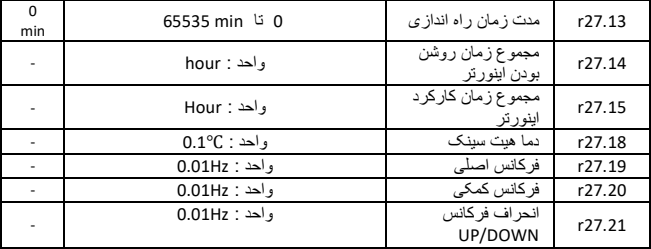

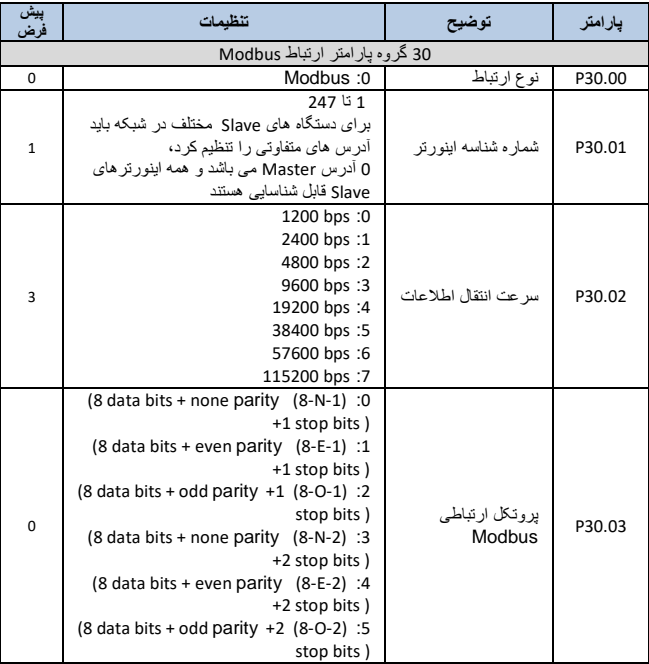

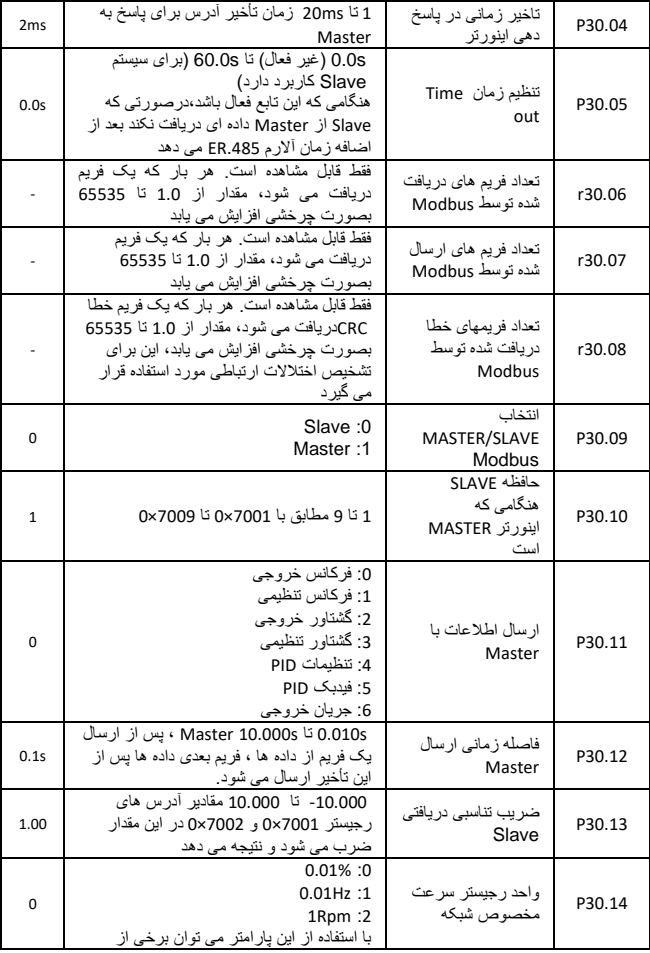

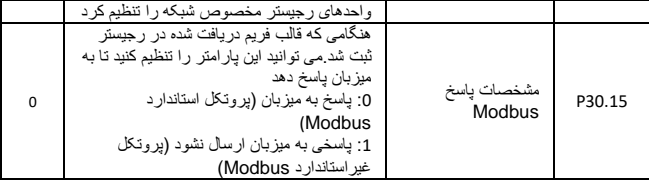

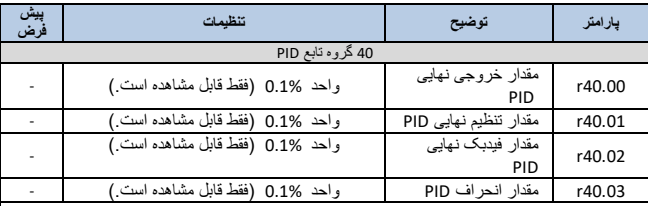

PID از طریق تفاوت بین مقدار مطلوب )فرمان( و مقدار تناسبی فیدبک (P(، انتگرال (I (وعملکرد دیفرانسیل (D (مقدار را کنترل کرده و به تنظیم فرکانس خروجی و غیره می پردازد.برای دستیابی به سیستم حلقه بسته ،مقدار کنترل شده پایدارهمان مقدار مطلوب است

اینورتر ورتکس 233IR دارای ساختار PID داخلی همانطور که در شکل زیر نشان داده شده است می باشد.مناسب برای کاربردهای کنترل جریان، کنترل فشار، کنترل دما و کنترل tension می باشد

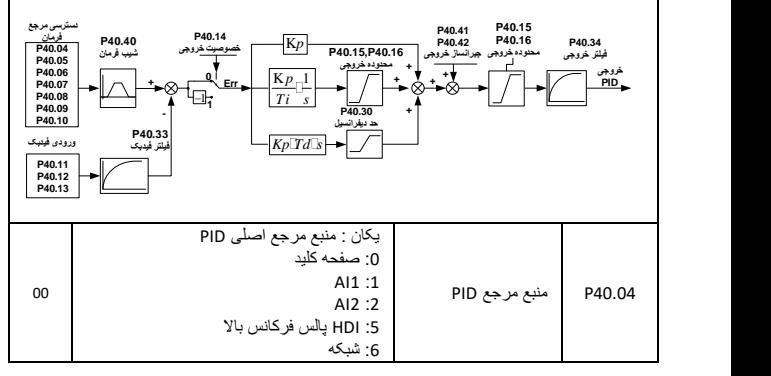

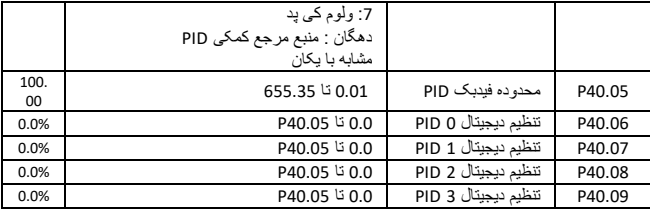

هنگامی که منبع مرجع PID برروی صفحه کلید تنظیم است.تنظیم دیجیتال PID 0 تا 3 به تابع ترمینال ورودی 43)PID از پیش تعیین شده ترمینال 1( و44)PID از پیش تعیین شده ترمینال 2( بستگی دارد

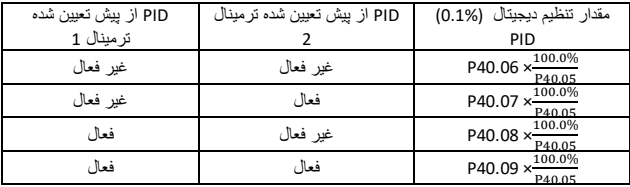

به طورمثال : هنگامی که از 1AI به عنوان فیدبک PID استفاده می شود.اگر حد انباشته با فشار Kg16.0 مطابقت داشته باشد ونیاز برای کنترل PID فشار Kg 8.0 باشد، سپس حد فیدبک PID (40.05P(را بر روی 16.00 تنظیم کنید.ترمینال مرجع دیجیتال PID را (40.06P (انتخاب کنید.پارامتر40.06P( PIDاز پیش تعیین شده 0( را بروی 8.00 تنظیم کنید.

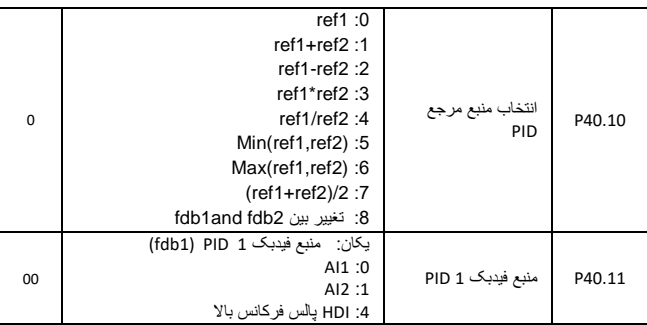

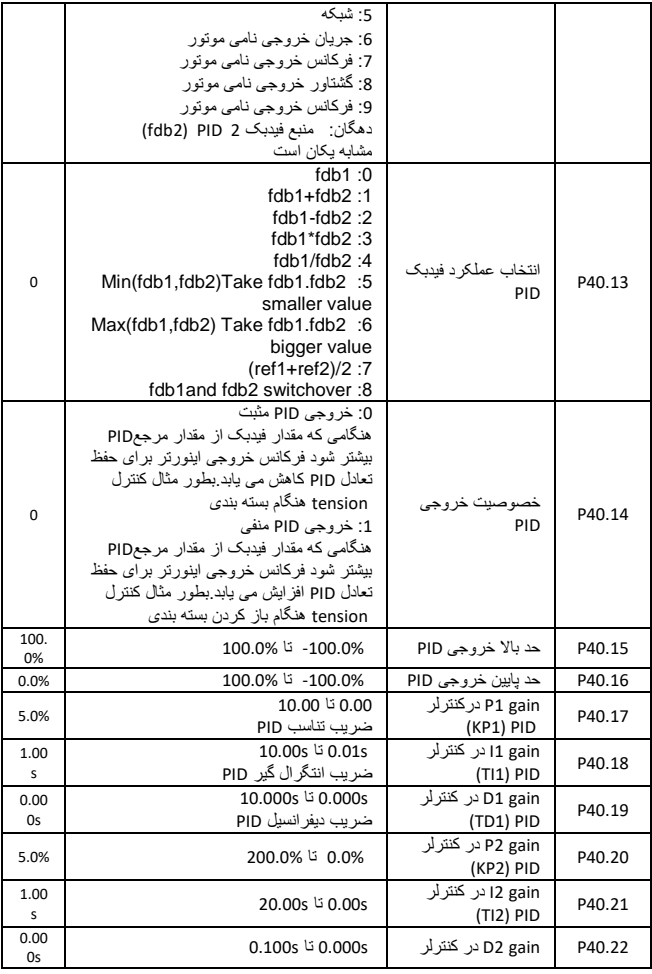

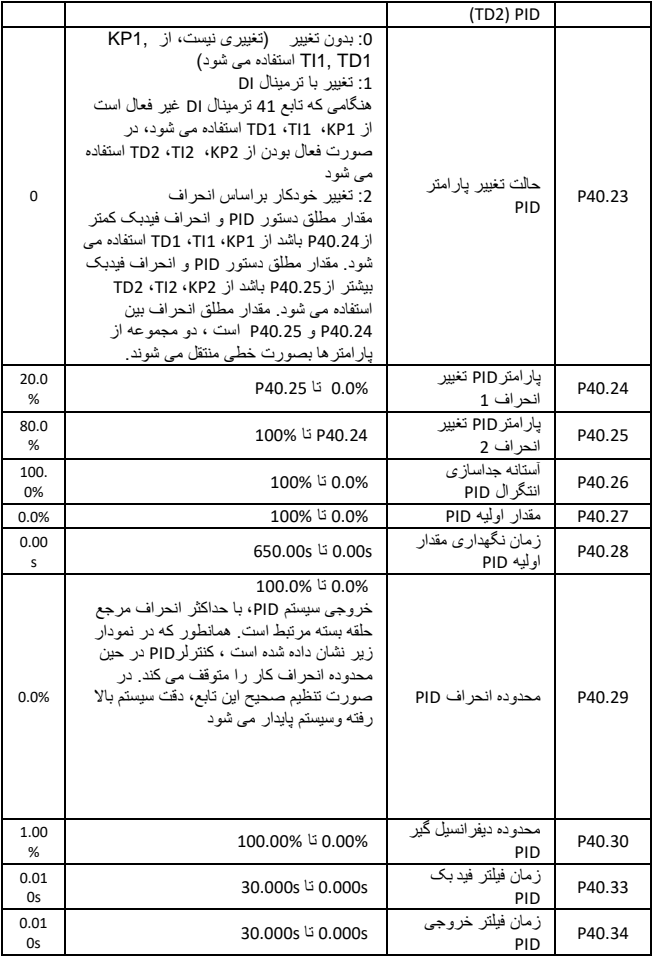

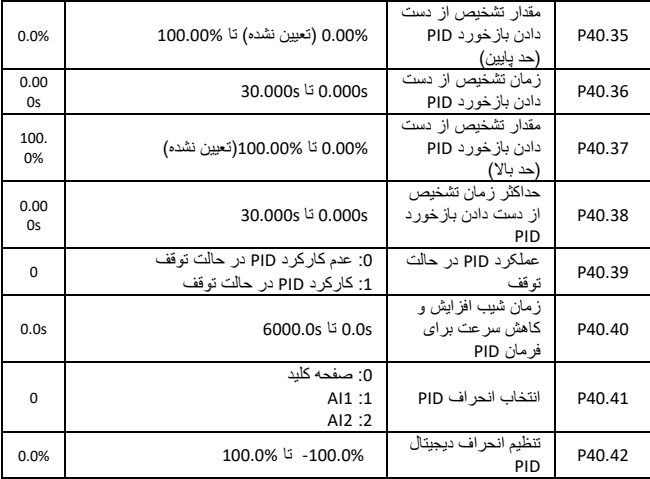

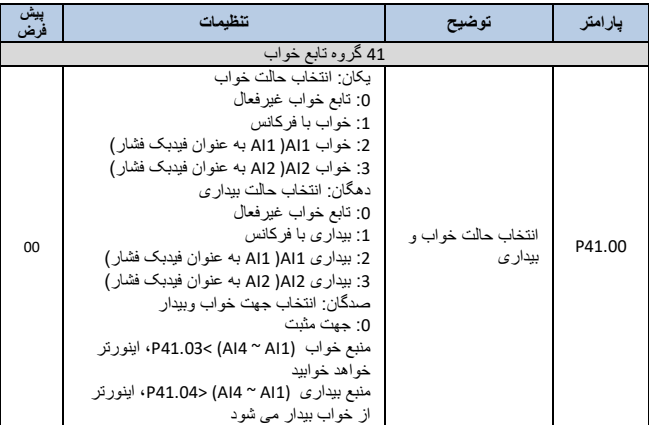

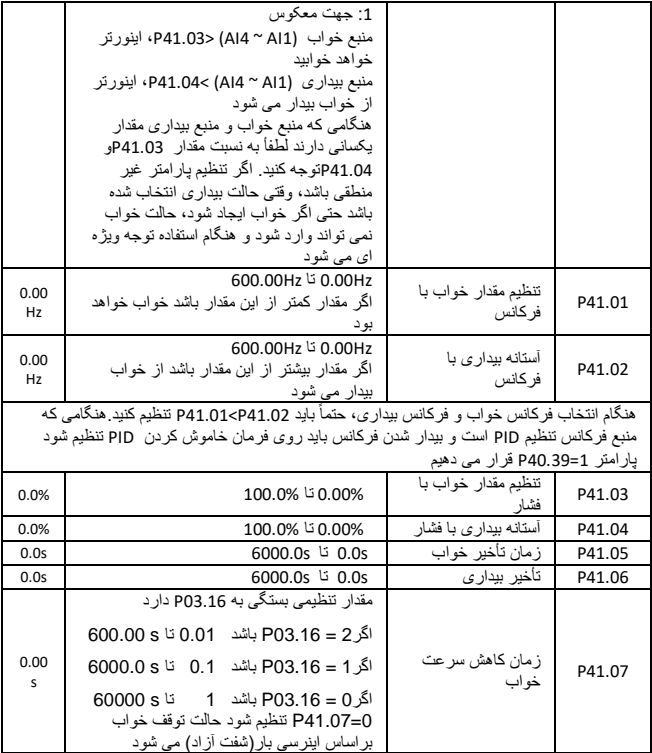

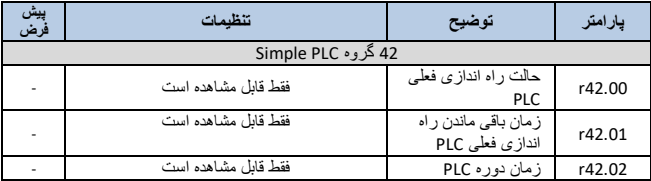
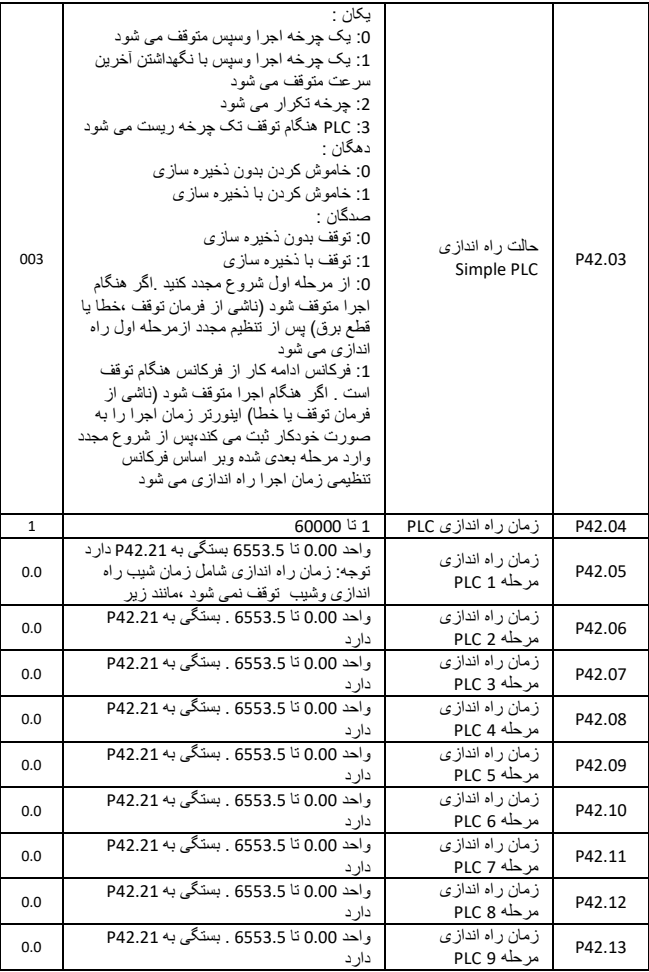

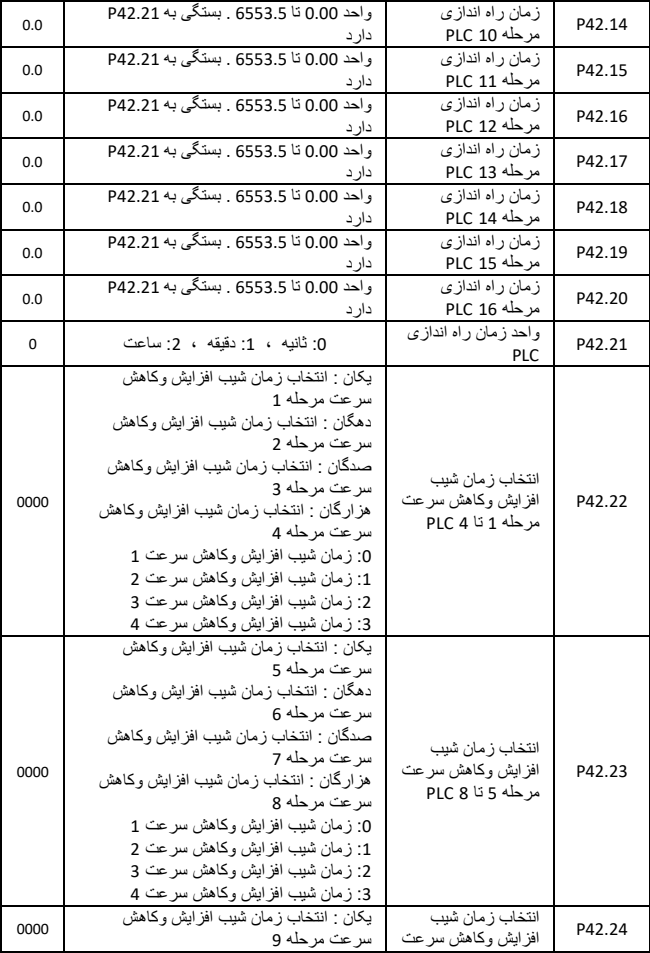

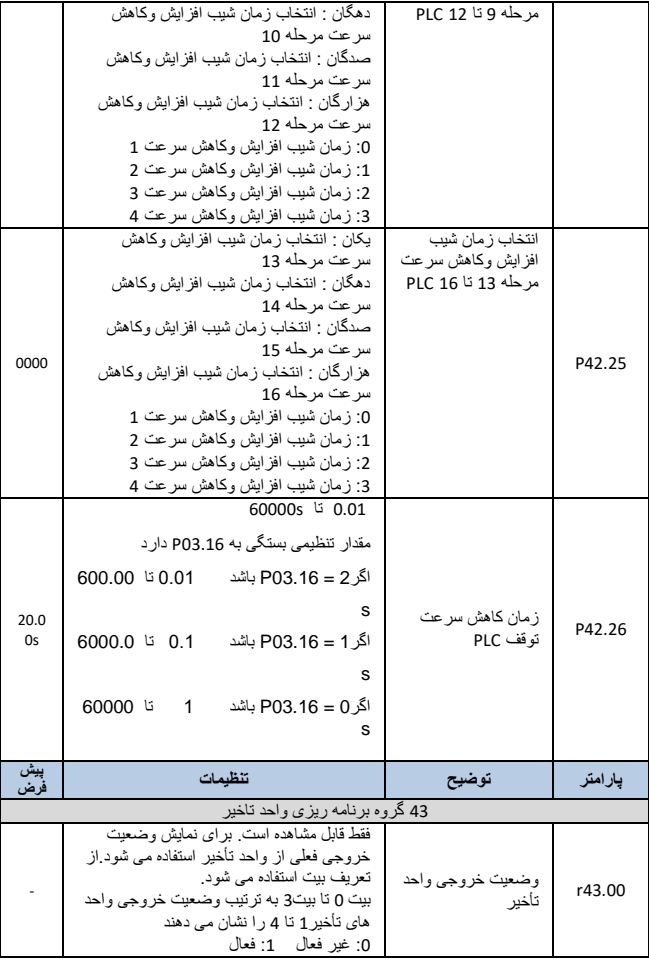

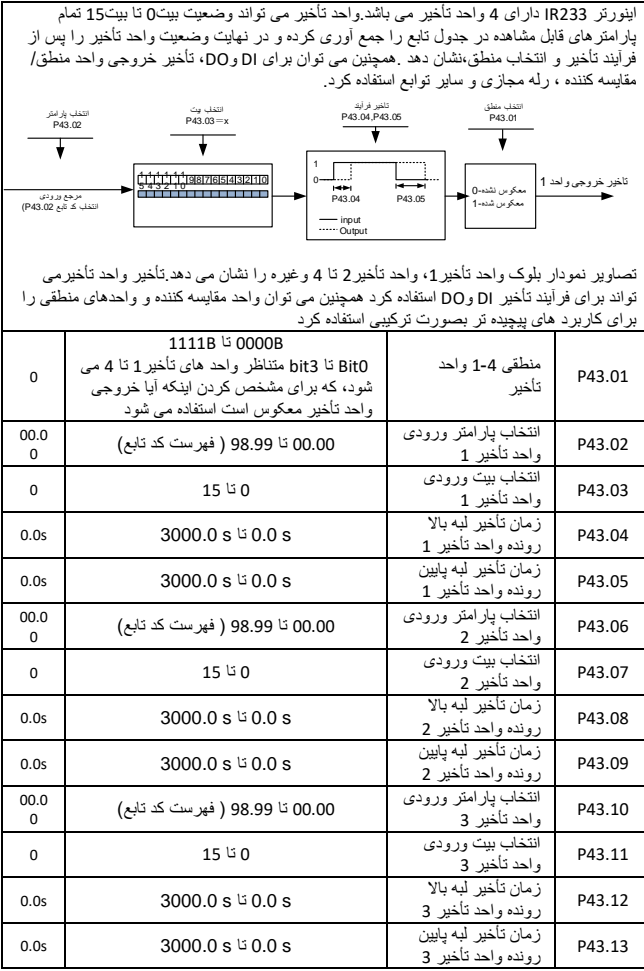

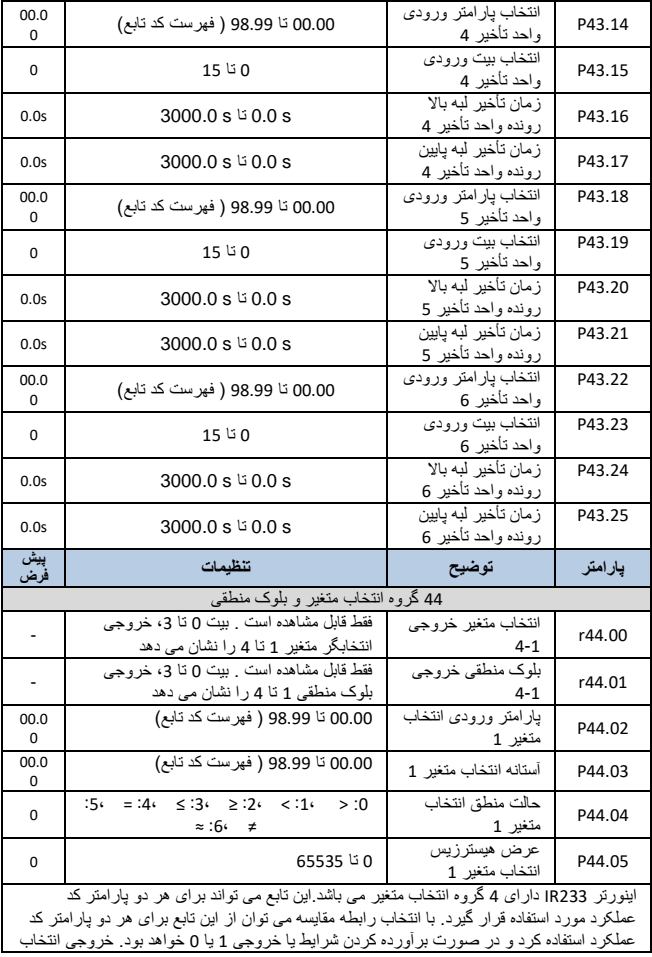

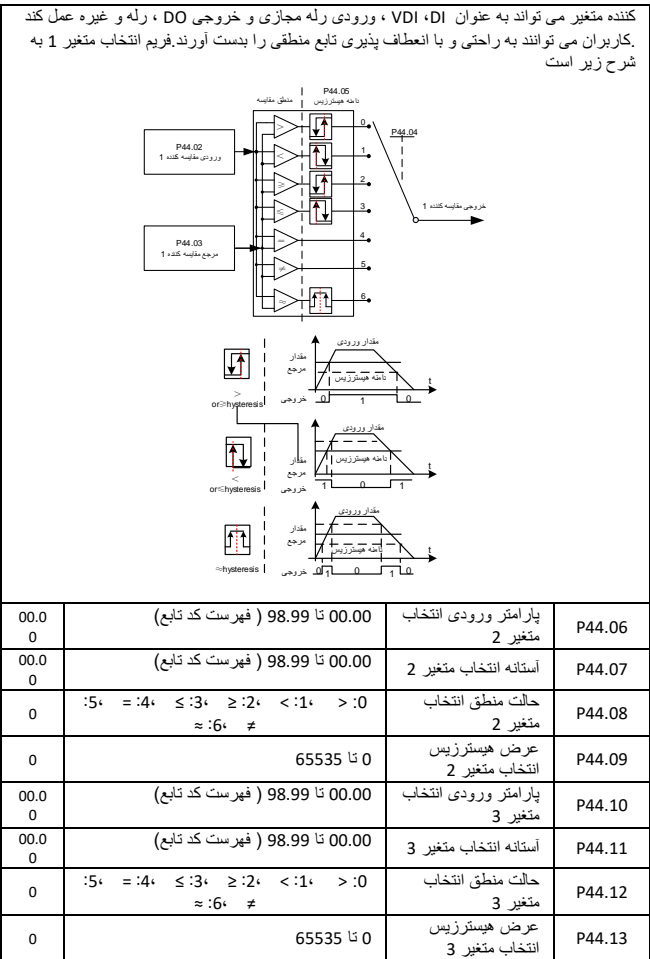

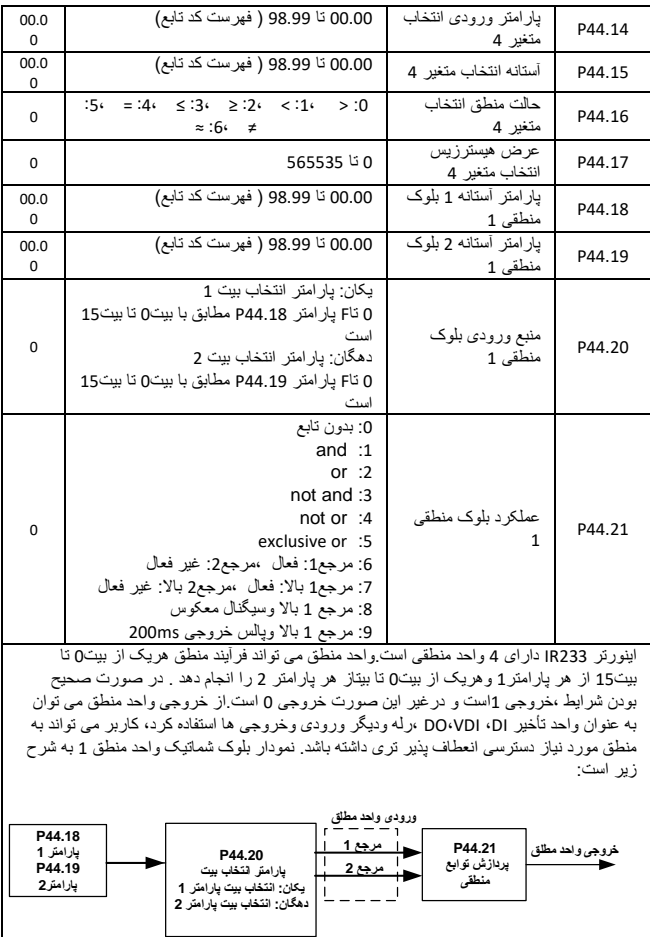

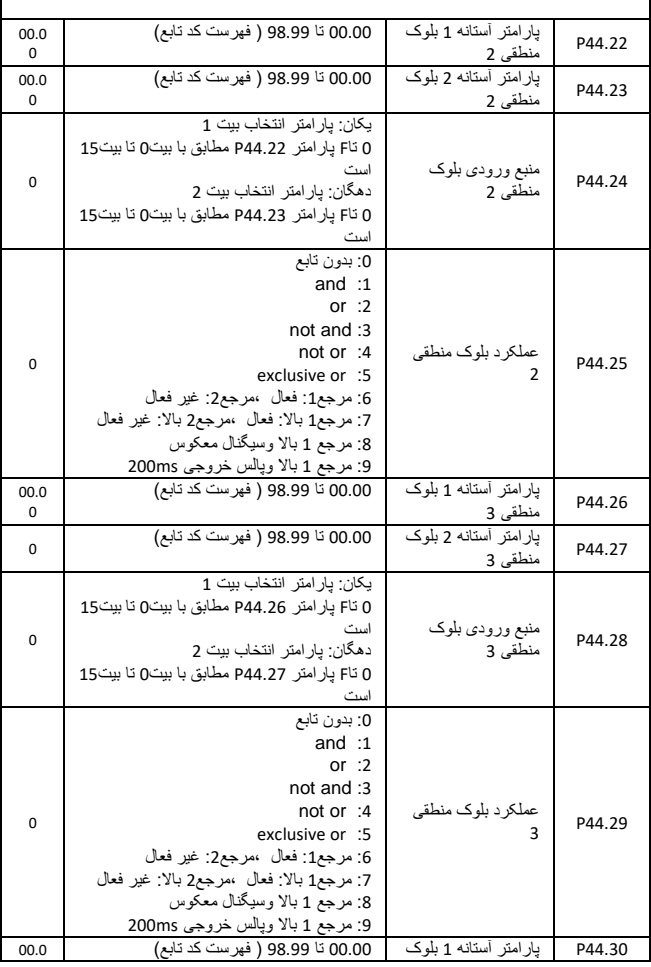

80

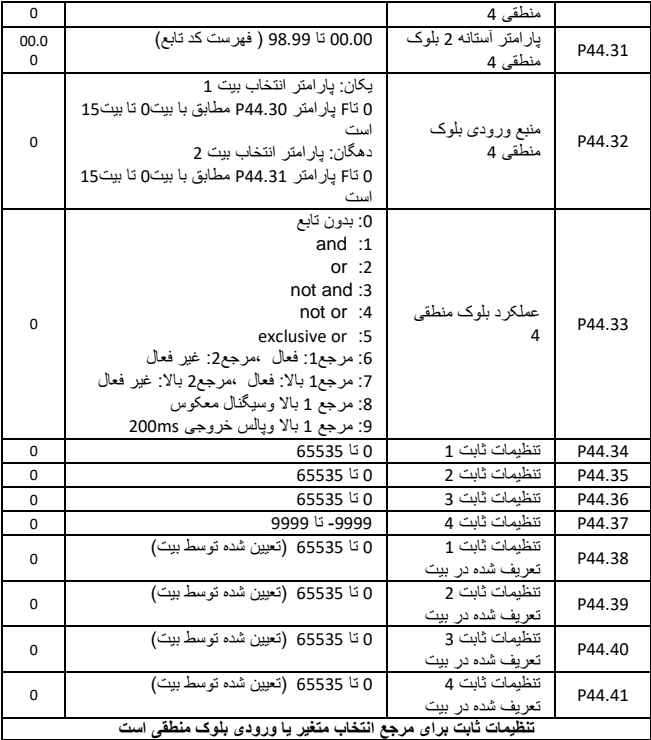

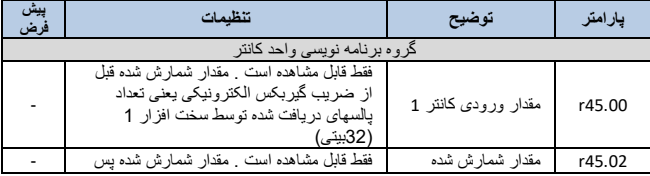

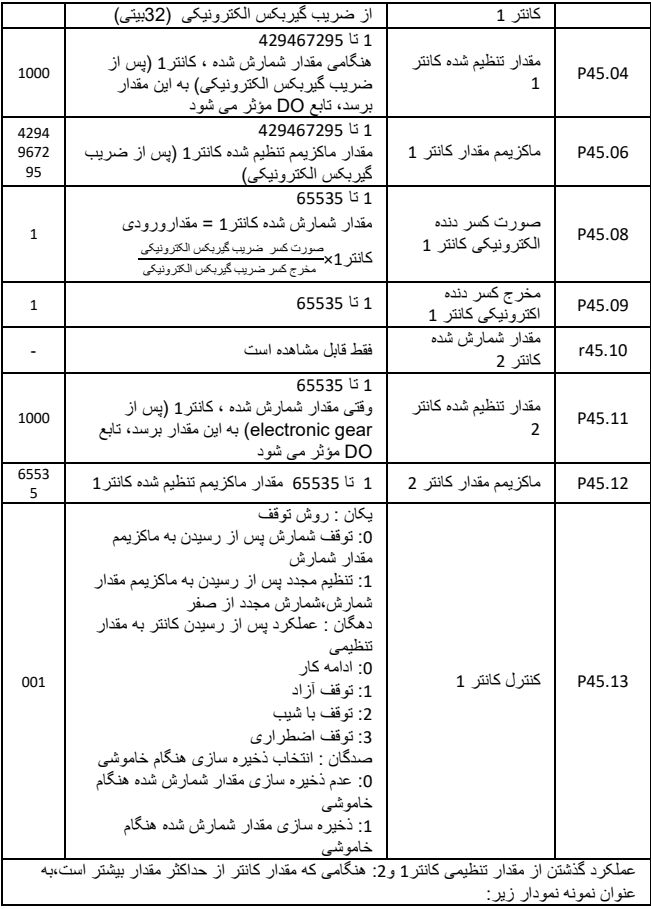

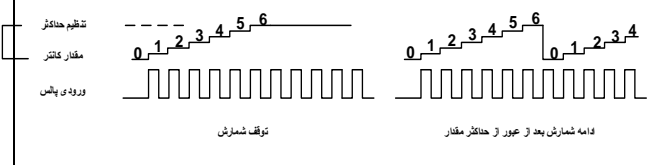

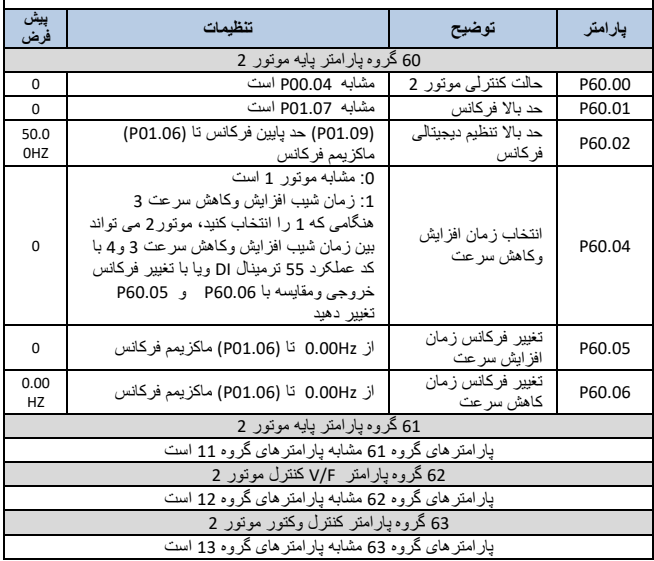

**آالرم ها:**

| نام ألارم                                 | شماره<br>آلارم | نمايش                  | نليل آلارم                                                                                                    | ر اه حل                                                                                                    |
|-------------------------------------------|----------------|------------------------|----------------------------------------------------------------------------------------------------|----------------------------------------------------------------------------------------------------|
| ألأرم<br>اتصال<br>کو تاہ                  | 1              | Er.<br>SC              | 1: الكتروموتور ابراد فني<br>دار د<br>2: کابل ایر اد فنی دار د<br>3:فاصله بین موتور و اینورتر<br>بیشتر از حد مجاز است<br>4: اینورتر مشکل فنی دارد<br><b>IGBT</b>                                                                                                    | 1: سيم بندي و اتصالات<br>موتور را چک کنید.<br>2:اهم كلافهاى موتور را<br>بر رسی کنید<br>3: کابل قدر ت موتور را<br>بررسى كنيد<br>4: در صورت زياد بودن<br>فاصله از راکتور استفاده<br>كنيد<br>5:مقاومت نرمز و<br>اتصالات أنرا بررسى كنيد                                                                                                    |
| اضافه<br>جريان<br>در زمان<br>ر اه انداز ی | $\overline{2}$ | Er.O<br>C <sub>1</sub> | 1: خروجي اينور تر اتصال<br>کو تاه شده است.<br>2: اتوتيونينگ و اطلاعات<br>موتور را مجدد بررسی کنید.<br>3: شیب ر اه انداز ی بسیار کم<br>است ِ<br>4: تنظیمات تورک بوست در<br>مد V/f مشکل دار د <sub>.</sub><br>5: ولتاژ ورودي بسيار كم<br>است.<br>6: بار بصورت ناگهانی در<br>شيب راه اندازي اضافه شده<br>است.<br>7: توان اینورتر کمتر از توان<br>موتور انتخاب شده است. | 1: انصالات مونور و كابل<br>ها را بررسی کنید<br>2: با وارد كردن اطلاعات<br>صحيح يلاك موتور مجددا<br>عمل اتوتيونينگ ر ا اجر ا<br>كنيد.<br>3: شیب ر اه اندازی ر ا<br>افز ایش دهید.<br>4: تقويت گشتاور را مجددأ<br>بررسى كنيد<br>5:ولتاژ ورودی را بررسی<br>كنبدر<br>6: اینورتر را در حالت<br>speed search قرار<br>داده و مجددا راه اندازي<br>كنيد<br>7: توان اینورتر را با تغییر<br>آن افز ایش دهید. |
| اضافه<br>جريان<br>در زمان<br>و قف         | 3              | Er.O<br>C <sub>2</sub> | 1: خروجي اينورنر اتصال<br>کو تاه شده است.<br>2: اتوتيونينگ و اطلاعات<br>موتور را مجدد بررسی کنید.<br>3: شیب تو قف بسیار کو تاہ<br>است.<br>4: تنظیمات تورک بوست در<br>مد V/f بررسی گردد.<br>5: ولتاڑ ورودی بسیار کم<br>است ِ                                                                                                    | 1: انصالات مونور و کابل<br>ها را بررسی کنید<br>2: با وارد كردن اطلاعات<br>صحيح يلاک موتور مجددا<br>عمل اتوتیونینگ را اجر ا<br>كنبدر<br>3: شيب توقف را افزايش<br>دهيد.<br>4: تورک بوست را مجدد<br>بر ر سی کنید<br>5:ولتاڑ ورودی را بررسی                                                                                                    |

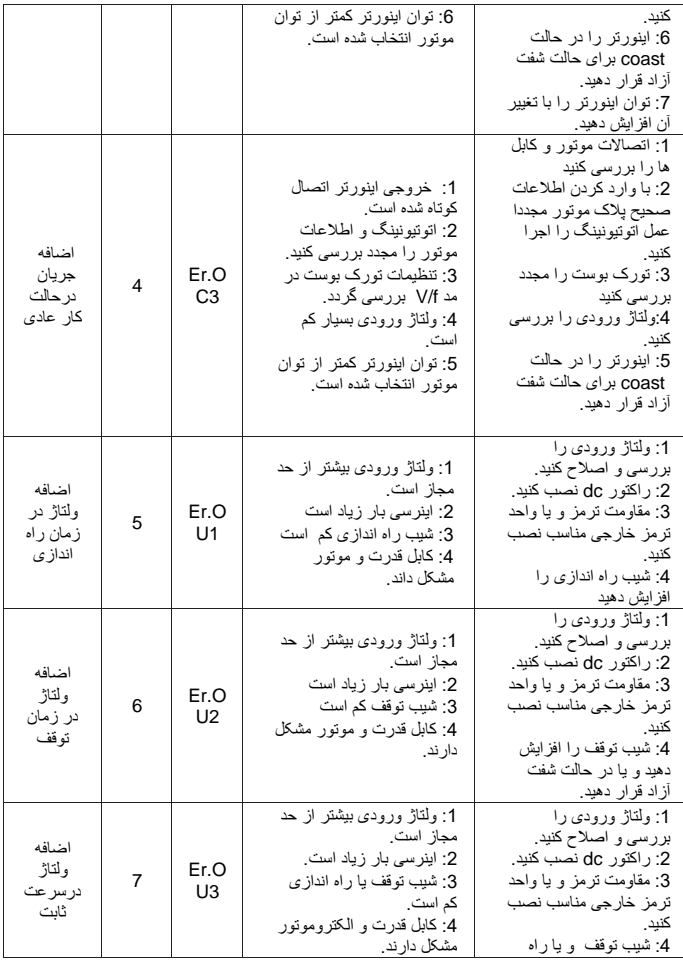

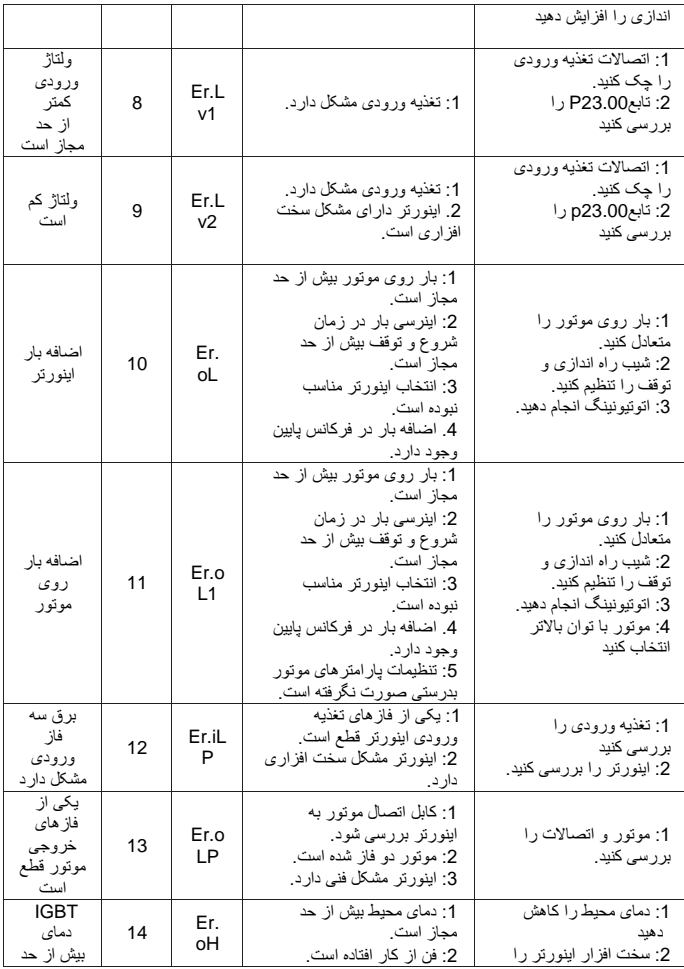

86

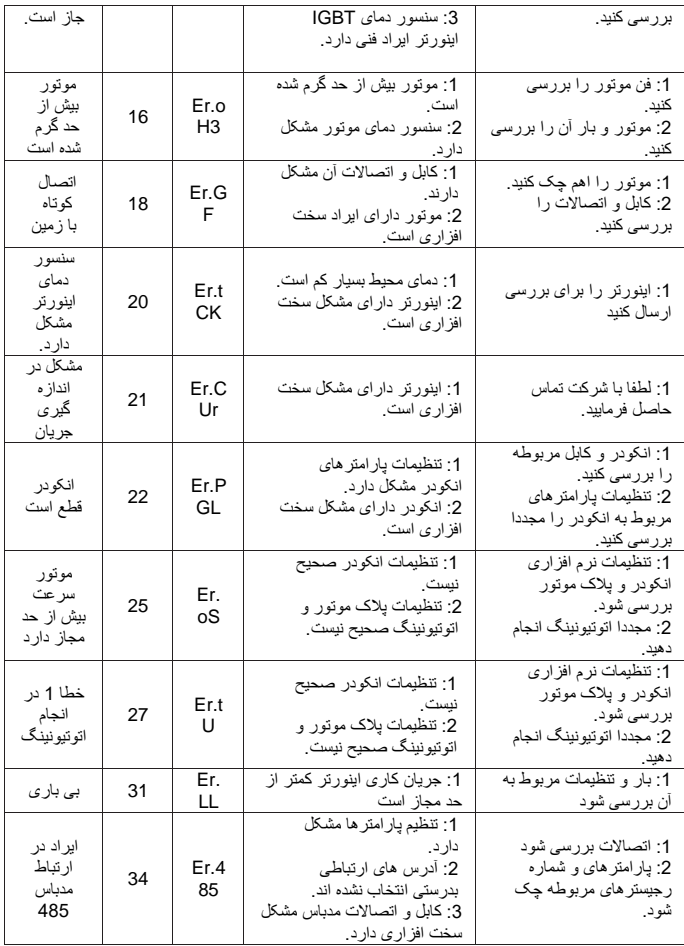

## **پیوست 2: مدباس**

اینورتر Vortex این قابلیت را فراهم میکند که شما با کمک شبکه مدباس تمام پارامترهای اینورتر را دسترسی داشته باشید. لطفا در صورت نیاز جدول پیوست را مطالعه فرمایید.

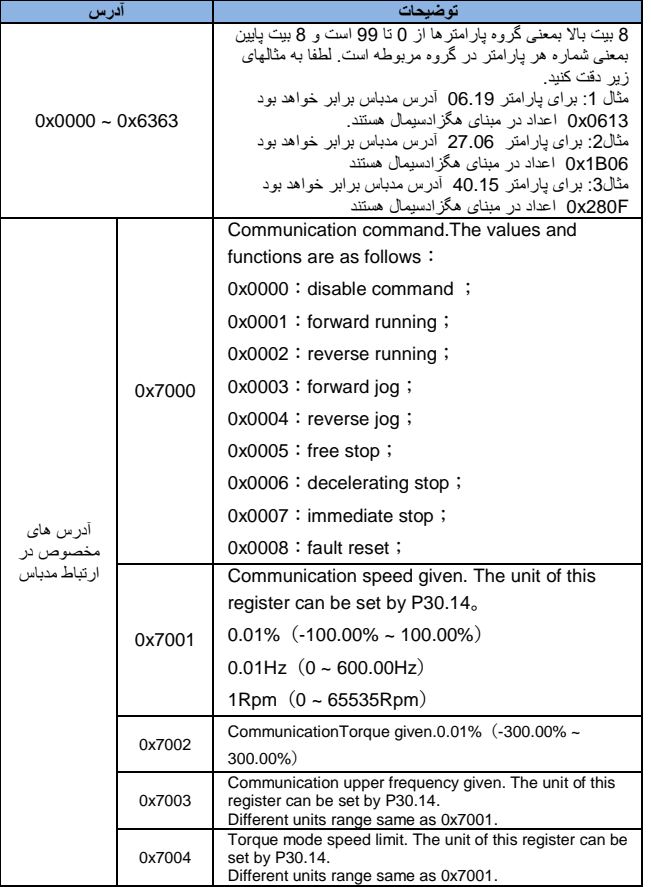

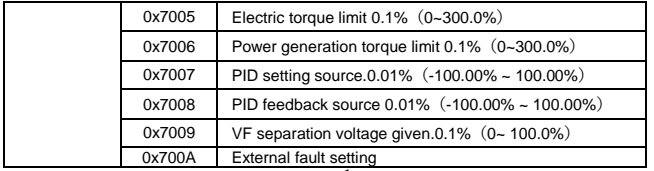

0x700A External fault setting وضعیت اینورتر را می توانید در کدهای تابع گروه27 مشاهده کنید

## توضیحات خطا اینورتر را در پارامتر 25.00)1900x0 )مشاهده کنید

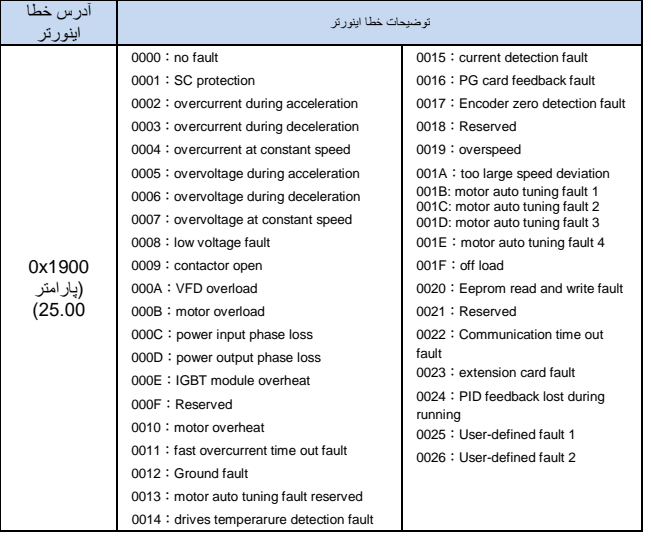

**پيوست3: جدول انتخاب مفاومت ترمز** 

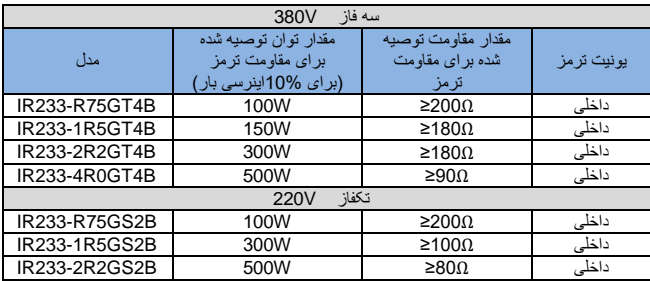

## **پیوست :4 جدول جریان های اینورتر**

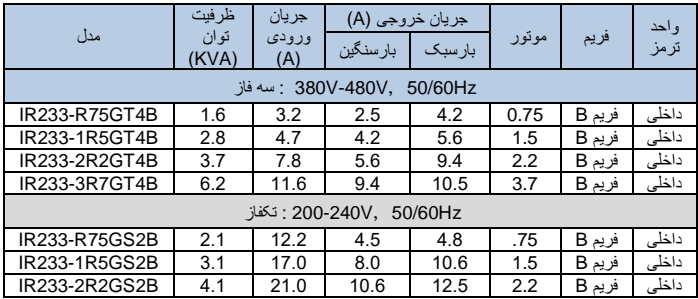

**پیوست 5: جدول ابعاد اینور تر ها** 

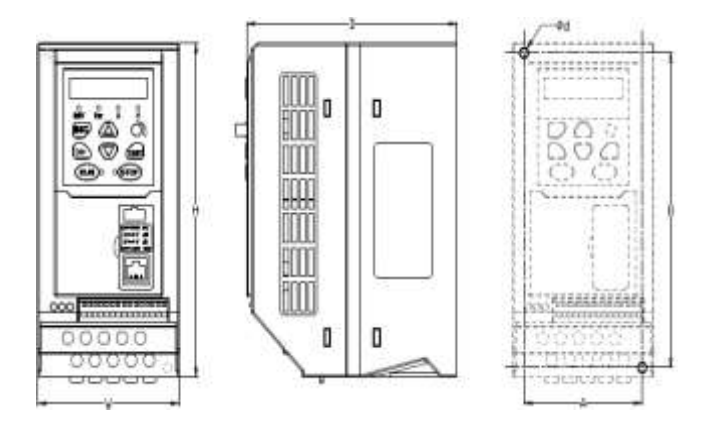

شکل 3-1 ابعاد فریم B

|          | \ابعاد ظاهري و نصب (mm) |     |     |    |     |          |                    |
|----------|-------------------------|-----|-----|----|-----|----------|--------------------|
| نوع سابز |                         | B   |     | W  |     | $\Phi$ d | Mounting<br>screws |
| سايز B   | 70<br>∠                 | 165 | 175 | 86 | 128 | ø5.0     | $M4\times16$       |

جدول 1-3 ابعاد ظاهر و نصب سری233IR

پارامتر های پرکاربرد سری IR233 و سری IR233

| بيش فرض     | تنظيمات                                                                   |                       | بار آمتر |
|-------------|---------------------------------------------------------------------------|-----------------------|----------|
|             | 0: غد فعال                                                                |                       | P00.03   |
|             | 11:باز گشت به تنظیمات کار خانه بجز                                        |                       |          |
|             | یار امتر های موتور و یار امتر های                                         |                       |          |
| 0           | اتوتیونینگ و یار امتر های کارخانه                                         |                       |          |
|             | 12:باز گشت بار امتر ها به تنظیمات                                         |                       |          |
|             | كار خانه                                                                  |                       |          |
|             | 13:ياك كردن حافظه آلارم ها                                                |                       |          |
|             | V/F:0                                                                     | حالت كنترلى موتور     | P00.04   |
| 0           | 1: كنترل برداري بدون سنسور                                                |                       |          |
|             | 2: كنترل برداري حلقه بسته با انكودر                                       |                       |          |
|             | 0: صفحه كليد                                                              | منبع فرمان راه اندازی | P00.06   |
| 0           | 1: ترمينال ورودي                                                          |                       |          |
|             | 2: شبكه                                                                   |                       |          |
|             | 0: صفحه کلبد                                                              | انتخاب منبع اصلى      |          |
|             | 1: آنالوگ ورودی AI1 1                                                     | فر كانس (A)           |          |
|             | 2: أنالوگ ورودي 2 AI2                                                     |                       |          |
|             | 5: ورودي بالس سرعت بالا HDI                                               |                       |          |
| 0           | 6: سرعت جند مرحله ای                                                      |                       | P01.00   |
|             | 7: شىكە                                                                   |                       |          |
|             | PID:8                                                                     |                       |          |
|             | Simple PLC :9                                                             |                       |          |
|             | 10: ولوم کی پد                                                            |                       |          |
| 50.00Hz     | 10.00 <sup>1</sup> A00.00 Hz                                              | ماكزيمم فركانس        | P01.06   |
| 50.00Hz     | حد پايين فركانس (P01.09) تا ماكزيمم                                       | حد بالا فر كانس       | P01.08   |
| ىستگى يە    | فركانس (P01.06)                                                           |                       |          |
| مدل دار د   | مقدار نتظیمی بستگی به P03.16 دارد<br>اگر P03.16 = 2 باشد<br>0.01 تا 30.00 | زمان افزايش سرعت 1    | P03.01   |
| ىستگى يە    | اگر P03.16 = 1 باشد<br>0.1 تا 300.0                                       |                       |          |
| مدل دار د   | اگر P03.16 = 0 باشد<br>ئا 3000<br>$\overline{1}$                          | ز مان كاهش سر عت 1    | P03.02   |
| بستگی دار د | 0.1kW ⊔ 0.1kW                                                             | توان نامي موتور       | P11.02   |
| بستگی دار د | 10V تا 2000V                                                              | ولتاژ نامی موتور      | P11.03   |
| بستگی دار د | اگر P11.02 < 30KW باشد وا <mark>حد جریان</mark>                           |                       |          |
|             | 0.01A<br>اگر 30KW ≤ 11.02 باشد واحد جريان                                 | جريان نامي موتور      | P11.04   |
|             | 0.1A                                                                      |                       |          |
| 50.00Hz     | از 1.00Hz تا از 600.00Hz                                                  | فركانس نامي موتور     | P11.05   |
| بستگی دار د | 60000RPM<br>1 تا                                                          | سرعت نامي موتور       | P11.06   |